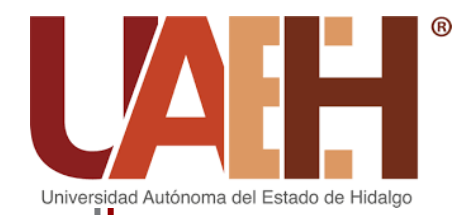

 $^{\circledR}\,$  UNIVERSIDAD AUTÓNOMA DEL ESTADO DE HIDALGO

COLEGIO DE POSGRADO

# **"TUTORIAL AUTO-INSTRUCTIVO EN HERRAMIENTAS 2.0 PARA FORTALECER LAS COMPETENCIAS DE LOS DOCENTES DE LA ESCUELA SECUNDARIA PARA TRABAJADORES DE JOSÉ AZUETA, VERACRUZ"**

Proyecto terminal de carácter profesional que para obtener el grado de:

# MAESTRÍA EN TECNOLOGÍA EDUCATIVA

Presenta:

**Janeth Jiménez Hernández**

Director del Proyecto Terminal:

**Mtra. Adriana Estrada Girón**

**Pachuca de Soto, Hidalgo.**

**Octubre, 2020**

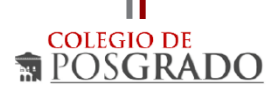

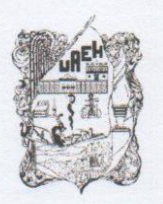

UNIVERSIDAD AUTÓNOMA DEL ESTADO DE HIDALGO Colegio de Posgrado School of Graduate Studies

#### Janeth Jiménez Hernández, Candidata a Maestro en Tecnología Educativa Presente:

Por este conducto le comunico el jurado que le fue asignado a su Proyecto Terminal de Carácter Profesional denominado: ""Tutorial auto-instructivo en herramientas 2.0 para fortalecer las competencias de los docentes de la Escuela Secundaria para trabajadores de José Azueta, Veracruz", con el cual obtendrá el Grado de Maestra en Tecnología Educativa y que después de revisarlo, han decidido autorizar la impresión del mismo, hechas las correcciones que fueron acordadas.

A continuación, se anotan las firmas de conformidad de los integrantes del jurado:

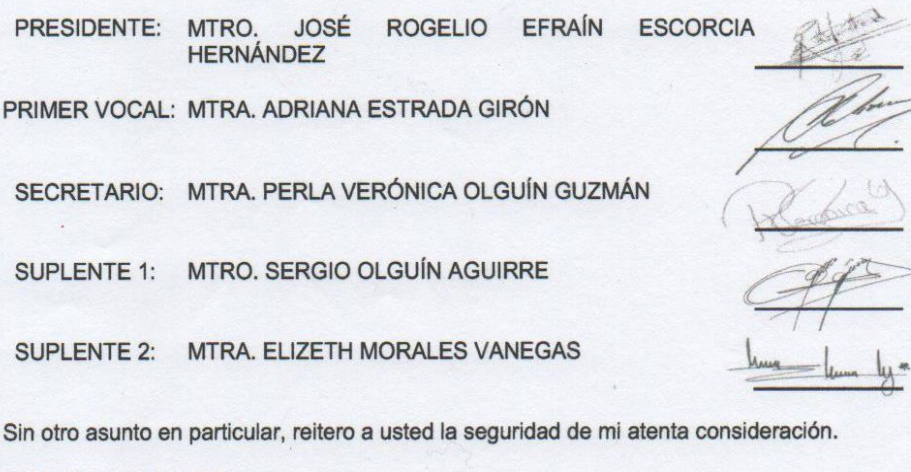

ATENTAMENTE "AMOR, ORDEN Y PROGRESO" Pachuca, Hgo., a 31 de Agosto de 2020.

Mtro. Sergio Olguín Aguirre Coordinador de la Maestría en Tecnología Educativa

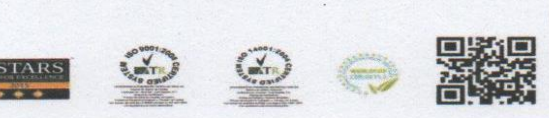

h.edu.mx

#### **AGRADECIMIENTOS**

Gracias Dios por permitirme despertar cada día, disfrutar todo lo que me has dado que es mucho más de lo que esperaba, haberme otorgado la dicha de tener un hermoso y bello Ángelito que es mi inspiración a seguir adelante, mi responsabilidad el ser su guía, cuidarlo todos los días de mi existencia y más allá.

El inicio, desarrollo y conclusión de este eslabón académico no hubiera sido posible sin el apoyo incondicional de mis padres ya que me dieron la oportunidad de perseguir mi sueño y gracias a ellos fue posible terminar este ciclo. Muchas gracias dios por darme unos padres ejemplares que confiaron y creyeron en mi, que me han forjado y enseñado valores, deseo de todo corazón que me permitan poder pagarle un poco de todo lo mucho que me han ayudado. Gracias mamá por creer en mí, ser mi fortaleza y apoyo en los momentos difíciles, este logro también es tuyo.

También quisiera agradecer a mi hermano Hugo Alberto, gracias por todo el apoyo y las enseñanzas brindadas, tienes don de líder, me has enseñado que hay que ser valientes y perseverar, eres la voz más neutral en las discusiones ya que eres analítico y sabes escuchar, eres importante en la familia para delegar y afrontar con mayor responsabilidad nuestras decisiones.

Para mi hermano Esteban, a pesar de las discusiones eres la persona que más se parece a mi físicamente, eres parte importante de las decisiones de la familia y estas presente en mi corazón a pesar de todo.

Para mi hermano Alexander, que siempre me ha apoyado a pesar de las dificultades que hemos tenido, siempre has estado para mi, respetando mi espacio, y apoyándome en las buenas y en las malas, la vida siempre nos va a dar oportunidades de crecimiento, estoy orgullosa de la persona que te has convertido, creo en tí y en que vas a conseguir todo aquello que te propongas.

A todos mis hermanos con sus diferencias y similitudes me han enriquecido, los quiero mucho hermanos.

De forma personal a mis docentes que a lo largo del tiempo me han aportado enseñanzas, sus muestras de apoyo y solidaridad, que me han hecho parte de lo que soy y en especial a 2

personas que hicieron que este sueño se pudiera concretar. El Dr. Sergio Aguirre coordinador de carrera por su amabilidad, comprensión y por todo el apoyo brindado a lo largo de estos 2 años de trayecto educativo, así como mi directora de proyecto la Dra. Adriana, por las muestras de cariño, calidez y el impulso dado para poder terminar este proyecto. También quisiera agradecer a mis sinodales el maestro Rogelio Escorcia y la Maestra Perla Olguín por apoyarme en la continuidad de este sueño. De corazón muchas gracias a todos.

# ÍNDICE

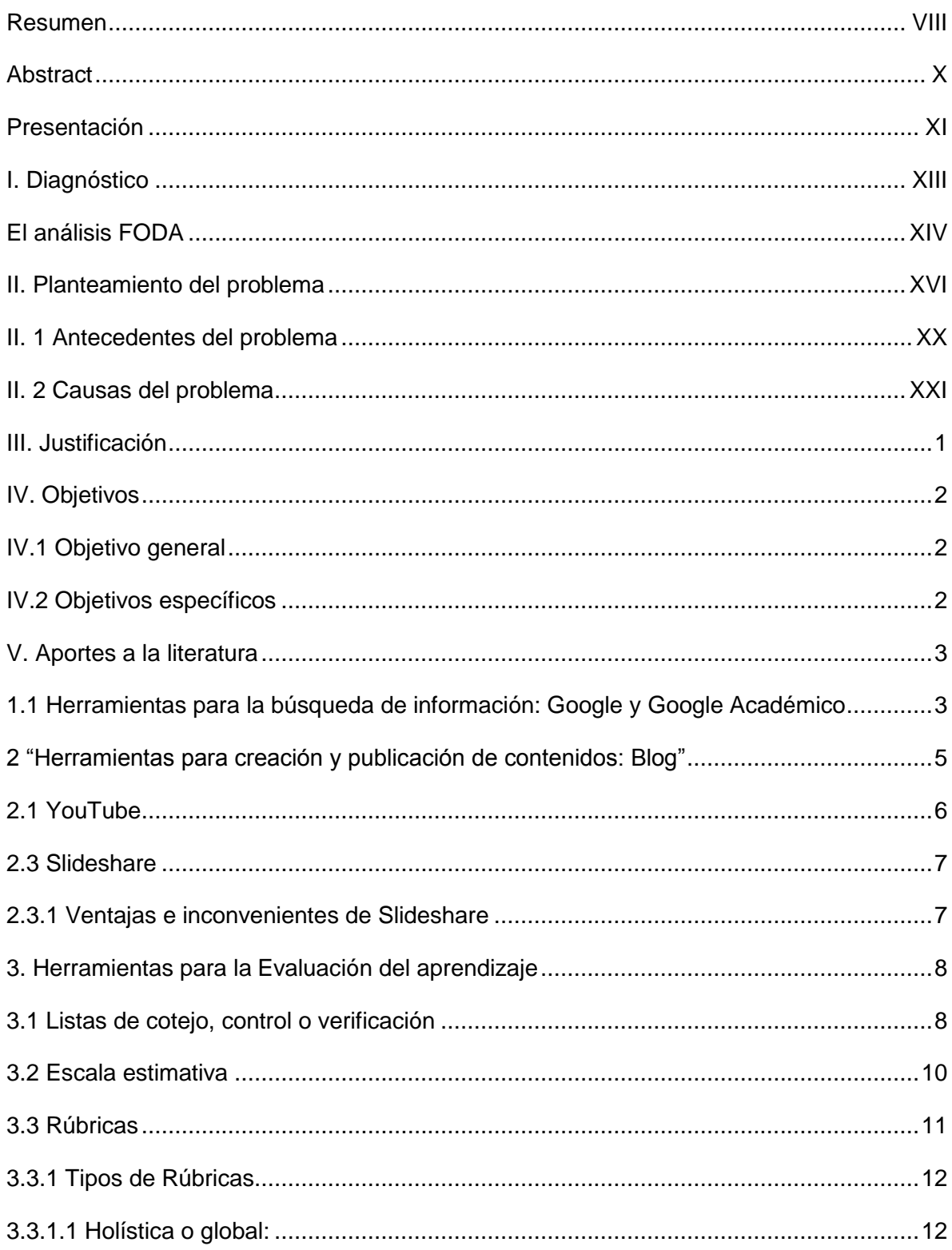

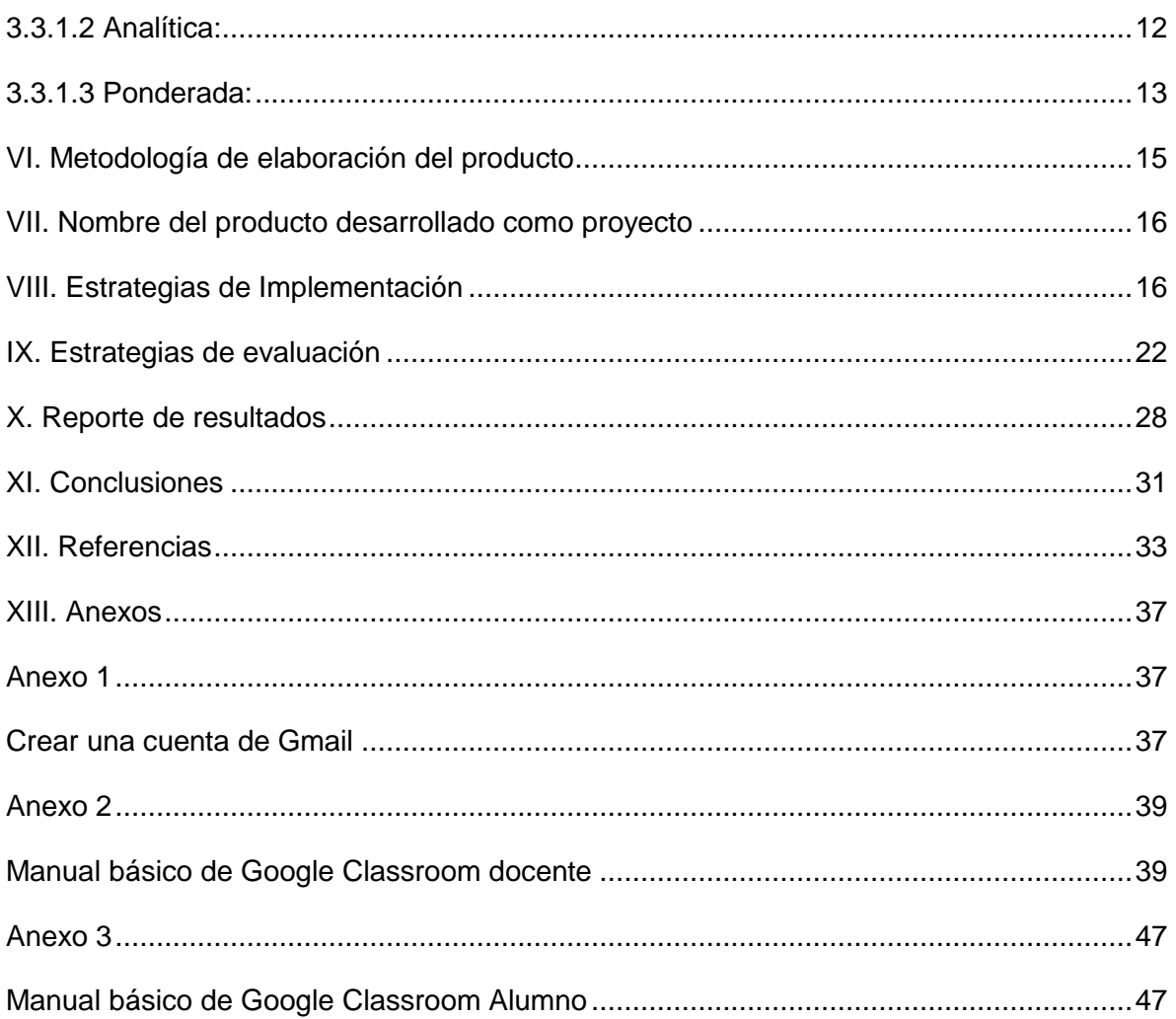

## **ÍNDICE DE TABLAS**

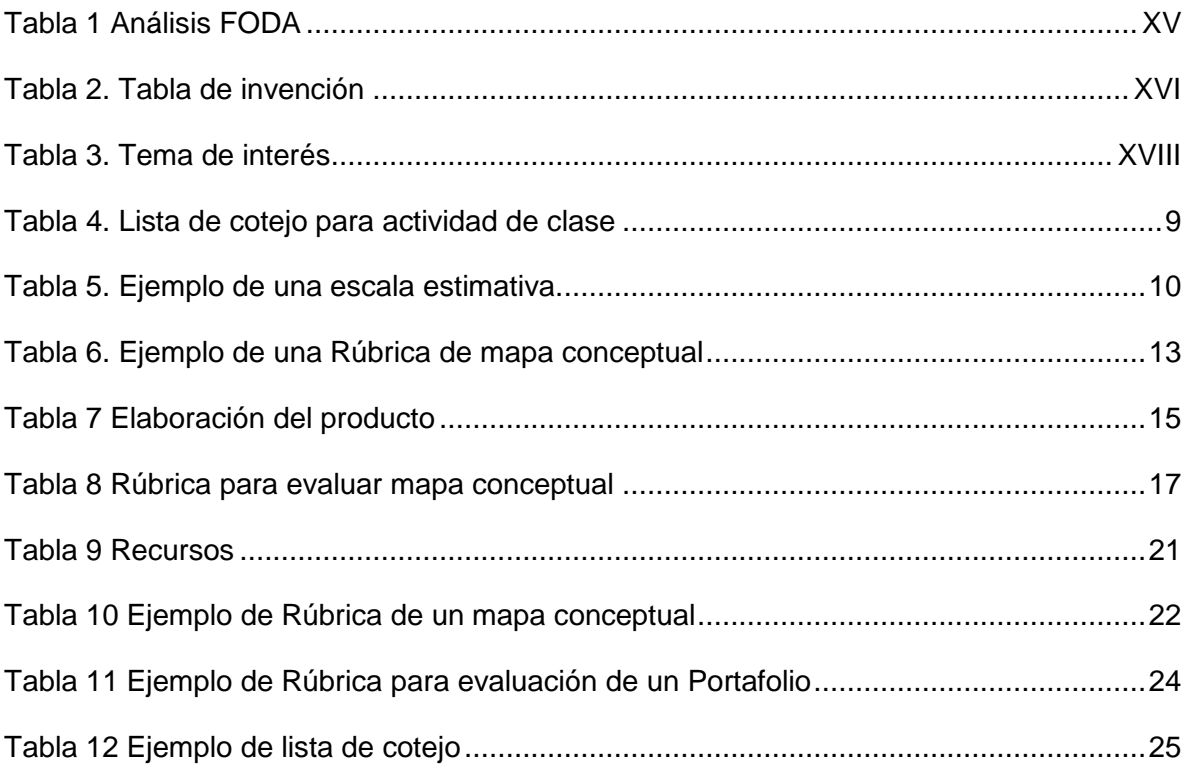

# ÍNDICE DE FIGURAS

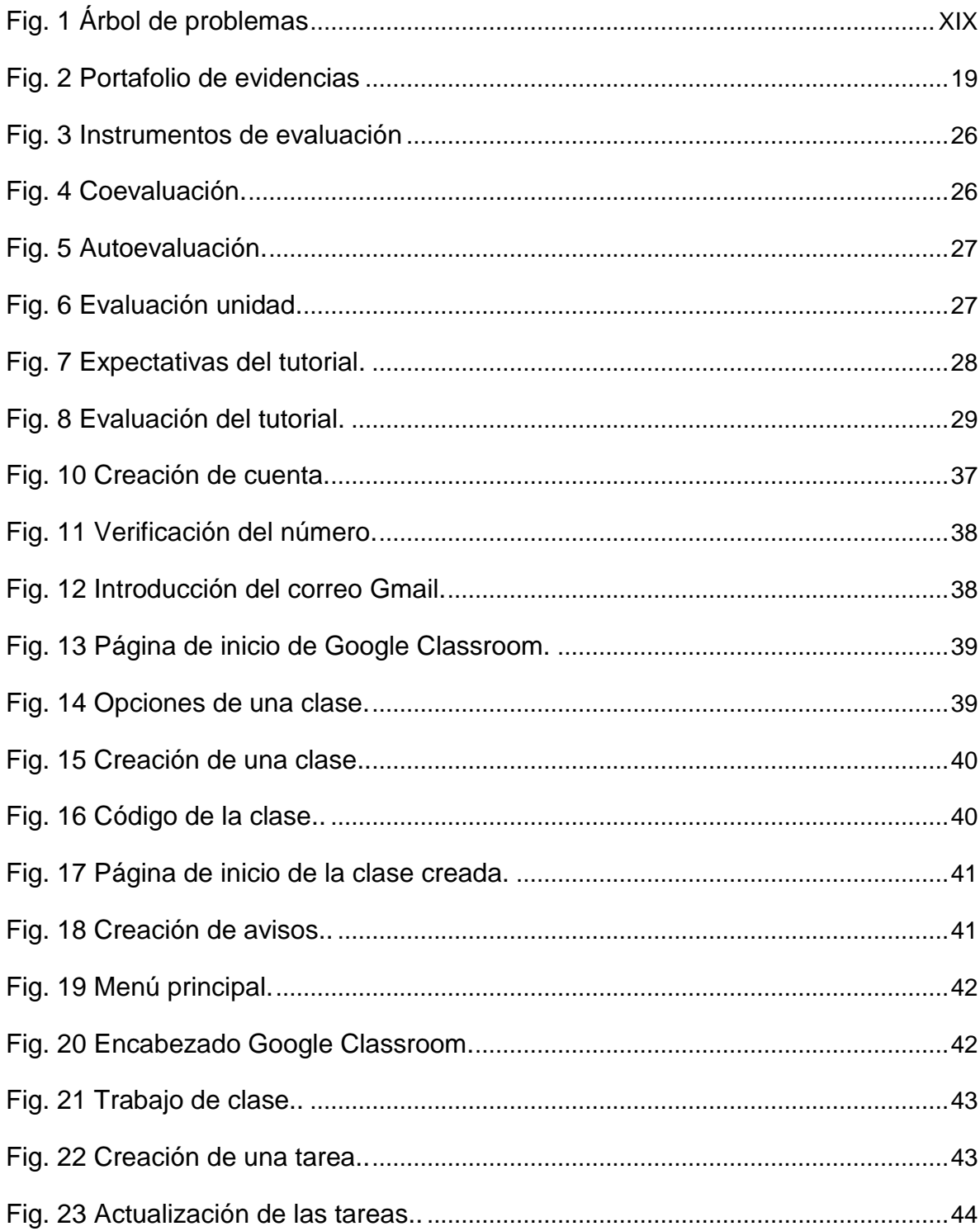

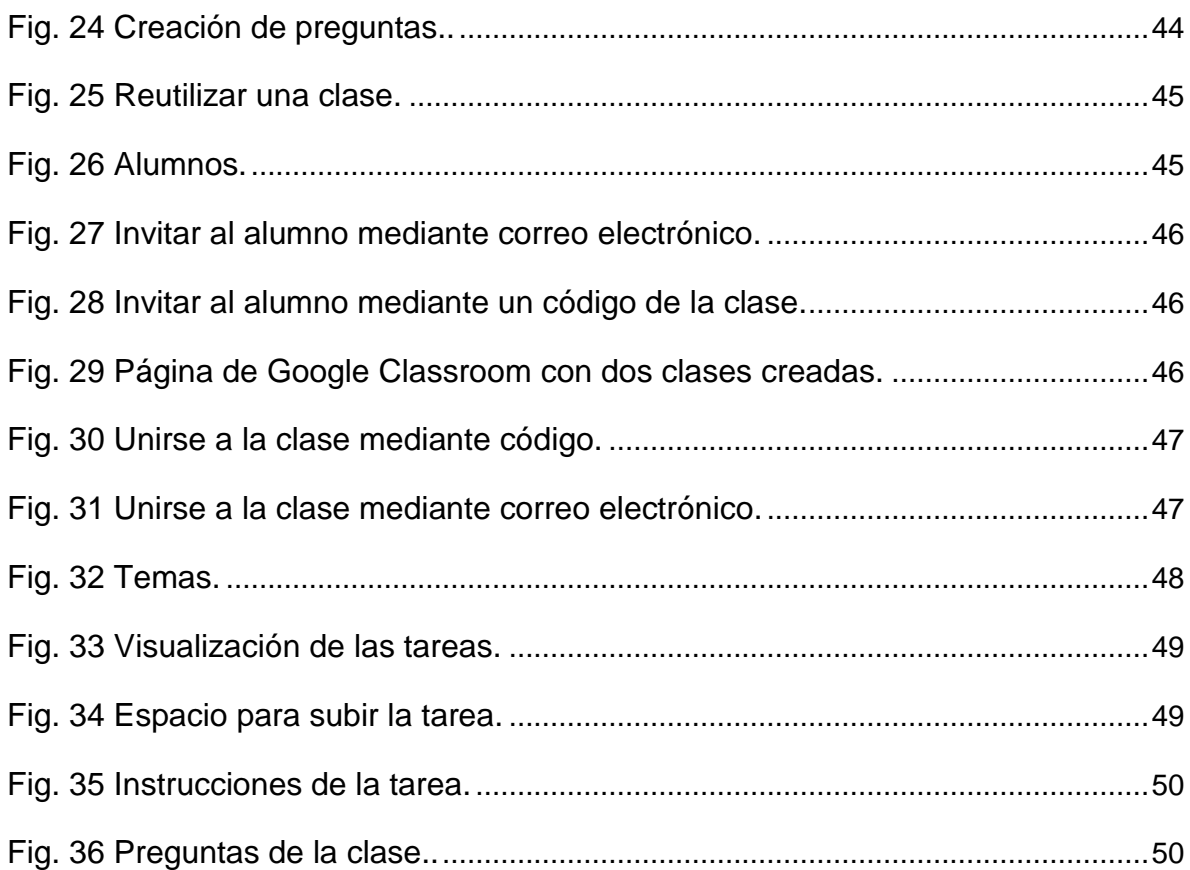

#### <span id="page-9-0"></span>**Resumen**

La introducción de los cambios en el nuevo modelo educativo deben ser alicientes para que el docente sea consciente de las limitaciones que ofrecía el modelo conductista empleado por décadas y se sienta parte importante de la implementación del nuevo programa educativo. Este tutorial pretende servir de apoyo para integrar la formación en comunicación audiovisual y multimedia en el proceso de enseñanza-aprendizaje, se adquieran habilidades básicas y competencias informáticas en el manejo de las TIC's aplicadas a la enseñanza, se logren implementar estrategias innovadoras para que de esta manera se logren revertir algunos de los problemas que existen actualmente dentro y fuera del contexto áulico tales como apatía, falta de interés, deserción escolar, etc., y alude a que la sociedad y los alumnos exigen cambios en la enseñanza, se requieren docentes especialistas comprometidos con la educación de sus hijos y con una adecuada profesionalización docente en el uso de herramientas de tipo tecnológico se pretende revertir algunos de los problemas anteriormente mencionados.

El presente tutorial auto-instructivo se diseñó con el objetivo de proporcionar herramientas que le permitan profesionalizar al docente en herramientas 2.0 para la adquisición de habilidades y competencias digitales que facilite la generación de estrategias innovadoras y crear una diferenciación en el proceso de aprendizaje que favorecerá el uso adecuado de la tecnología por parte de los alumnos.

Se eligió la plataforma de google Classroom para el desarrollo de las unidades temáticas del tutorial, ya que la plataforma ofrece muchas ventajas ya que es gratuita, promueve el aprendizaje híbrido, facilita la enseñanza ya que permite una adecuada organización de las clases, facilita la comunicación con los alumnos ya que se pueden realizar foros, se pueden formular preguntas para aclaración de dudas, así como también se pueden gestionar y reutilizar las clases, entre otras. Los contenidos temáticos proporcionados cuentan con lecturas adicionales que van a permitir aclaración de dudas, darle al alumno un seguimiento personalizado y pueden facilitar la adecuada comprensión de los temas

# <span id="page-11-0"></span>**Abstract**

The introduction of changes in the new educational model should be incentives for the teacher to be aware of the limitations offered by the behavioral model used for decades and feel an important part of the implementation of the new curriculum. This tutorial aims to support the integration of audiovisual and multimedia communication training in the teaching-learning process, acquire basic skills and computer skills in the management of ICTs applied to teaching, implement innovative strategies so that this how to reverse some of the problems that currently exist such as apathy, lack of interest, dropping out of school, etc., which is being presented within the school system, and alludes to the fact that society requires specialist teachers committed to the education of their children and with an adequate professionalization of teachers in the use of technological tools.

The present self-instructive tutorial was designed with the aim of providing tools that allow the teacher to be professionalized in 2.0 tools for the acquisition of digital skills and competencies that facilitate the generation of innovative strategies and create a differentiation in the learning process that will favor the Appropriate use of technology by students.

The Google Classroom platform was chosen for the development of the thematic units of the tutorial, since the platform offers many advantages since it is free, promotes hybrid learning, facilitates teaching since it allows an adequate organization of classes, facilitates communication with the students since forums can be held, as well as questions to clarify doubts, as well as classes can be managed and reused, among others. The thematic contents provided have additional readings that will allow clarification of doubts, give the student a personalized follow-up and can facilitate the adequate understanding of the topics.

#### <span id="page-12-0"></span>**Presentación**

La revolución tecnológica está de cara al conocimiento por medio de la actualización educativa y es a través de las actualizaciones al plan de estudios de las asignaturas del modelo educativo que los docentes se encuentran inmersos en su adaptación y apropiación para su posterior distribución de las estrategias de enseñanza para el aprendizaje de los alumnos en los diferentes niveles educativos.

El presente anteproyecto fue diseñado para la Escuela Secundaria para Trabajadores, ubicado en la ciudad de José Azueta, Ver., realizando un análisis previo se detectaron algunas situaciones de mejora que se pueden implementar para la enseñanza, así como también se hace necesaria una adecuada actualización y preparación de los docentes de educación básica de la Escuela secundaria para que pueda permitir seguir enriqueciendo la labor docente realizada día con día.

El presente anteproyecto en herramientas web 2.0 se pretende desarrollar como parte de las actividades para obtener el grado de la Maestría en Tecnología educativa, en donde es importante mencionar que la infraestructura de dicho plantel es escasa y no cuenta con la suficiente inversión para la compra y distribución de materiales y ni cuenta con el financiamiento para una capacitación continua.

Siguiendo los lineamientos de la guía para la elaboración del proyecto terminal para programas educativos de posgrado con orientación profesional, la aplicación didáctica será en el área de Tecnologías de Información y Comunicación, el software didáctico contará con un diseño instruccional para las modalidades a distancia con el uso del TIC (virtualización).

El presente material cuenta con algunos apartados para detallar y justificar la realización del anteproyecto como son el diagnóstico, que permite realizar una estructura y delinear los lineamientos de kit auto-instructivo, así como un planteamiento y antecedentes del problema que van a delimitar estrategias y alternativas viables y pertinentes para resolver el problema.

La justificación va a permitir argumentar la realización de la innovación, los beneficiarios directos e indirectos, así como permitirá dar relevancia al proyecto institucional. Se mencionan los objetivos generales y específicos conducentes de la presente investigación. En el contenido temático se realiza una aportación temática de los temas de mayor relevancia y se enlista un cronograma de actividades para justificar la realización de la propuesta creada.

El proyecto comprende una aplicación en una estructura con diseño en plataforma, desarrollo de actividades, gestión de proyectos curriculares a través de las tecnologías de la información en la modalidad a distancia con el uso de las TIC.

El presente anteproyecto será un proyecto de mejora con diseño, desarrollo sin instrumentación. Se implementará la línea 3: Desarrollo de ambientes de aprendizaje mediados con el uso de la tecnología para la modalidad a distancia. Después de realizar un análisis del proyecto su alcance será la 2ª Opción: propuesta de mejora, desarrollo e instrumentación del proyecto de forma parcial, con la opción a implementarlo en algunas escuelas de la localidad.

#### <span id="page-14-0"></span>**I. Diagnóstico**

La Escuela secundaria general para trabajadores brinda a los estudiantes una formación básica que les permite seguir actualizando su preparación académica en niveles superiores.

La Escuela Secundaria para Trabajadores se encuentra ubicada en el municipio de José Azueta en el estado de Veracruz. Cuenta con servicios básicos necesarios para el funcionamiento esencial como salones, pupitres, cancha de usos múltiples y sanitarios, pero se encuentra limitada en infraestructura ya que no cuenta con biblioteca para el almacenaje de los libros, ni con aula de medios o sala de cómputo.

La escuela se localiza en una zona semi urbana, para trasladarse a la escuela se puede realizar con transporte privado o taxi ya que no se cuenta con transporte público.

Debido a las condiciones del trabajo, aunado a la falta de infraestructura, el personal docente se encuentra limitado para capacitarse o actualizarse adecuadamente y es una de las razones por la que se decide realizar un tutorial en herramientas 2.0 para el docente que le permitirá innovar en el ámbito educativo y a su vez motivar su autoaprendizaje y el de sus discentes.

> En los últimos años ha surgido un fenómeno, que se ha venido a denominar web 2.0, que ha supuesto una nueva forma de pensar en la web con múltiples vertientes que pueden aplicarse, con mayor o menor facilidad, en todo tipo de propuestas educativas y que supone, además, una revolución en la difusión de la investigación. ( Peña, Córcoles y Casado, 2006, p. 2) [1] .

> La web 2.0 ofrece nuevas funcionalidades que permiten hablar de Internet no sólo como gran fuente de recursos, sino, además, como la plataforma donde trabajar con esos recursos. Y es que el conjunto de mejoras de Internet que hay detrás del 2.0 hace que las posibilidades de uso de la red sean mucho mayores que hace tan sólo tres años. ( Peña, et al., 2006 p.4) [1].

La web 2.0 facilita la utilización de Internet como una extensión del aula convirtiéndola en una herramienta más para el aprendizaje y multiplicando las posibilidades del profesor, que puede dar más dinamismo a su tarea docente. ( Peña, et al., 2006, p. 7)<sup>[1]</sup>.

# <span id="page-15-0"></span>**El análisis FODA**

"Estas siglas provienen del acrónimo en inglés SWOT (Strenghts, Weaknesses, Opportunities, Threats); en español, aluden a fortalezas, oportunidades, debilidades y amenazas". (Talancón, 2007, p. 2 ).<sup>[2]</sup>

El análisis FODA permite tener una perspectiva más clara de las capacidades y limitaciones con que cuenta la institución, sirve para poder delimitar el problema y realizar un análisis de la situación real del contexto.

A continuación, se realizará el análisis FODA:

*Tabla 1* 

*Análisis FODA*

<span id="page-16-0"></span>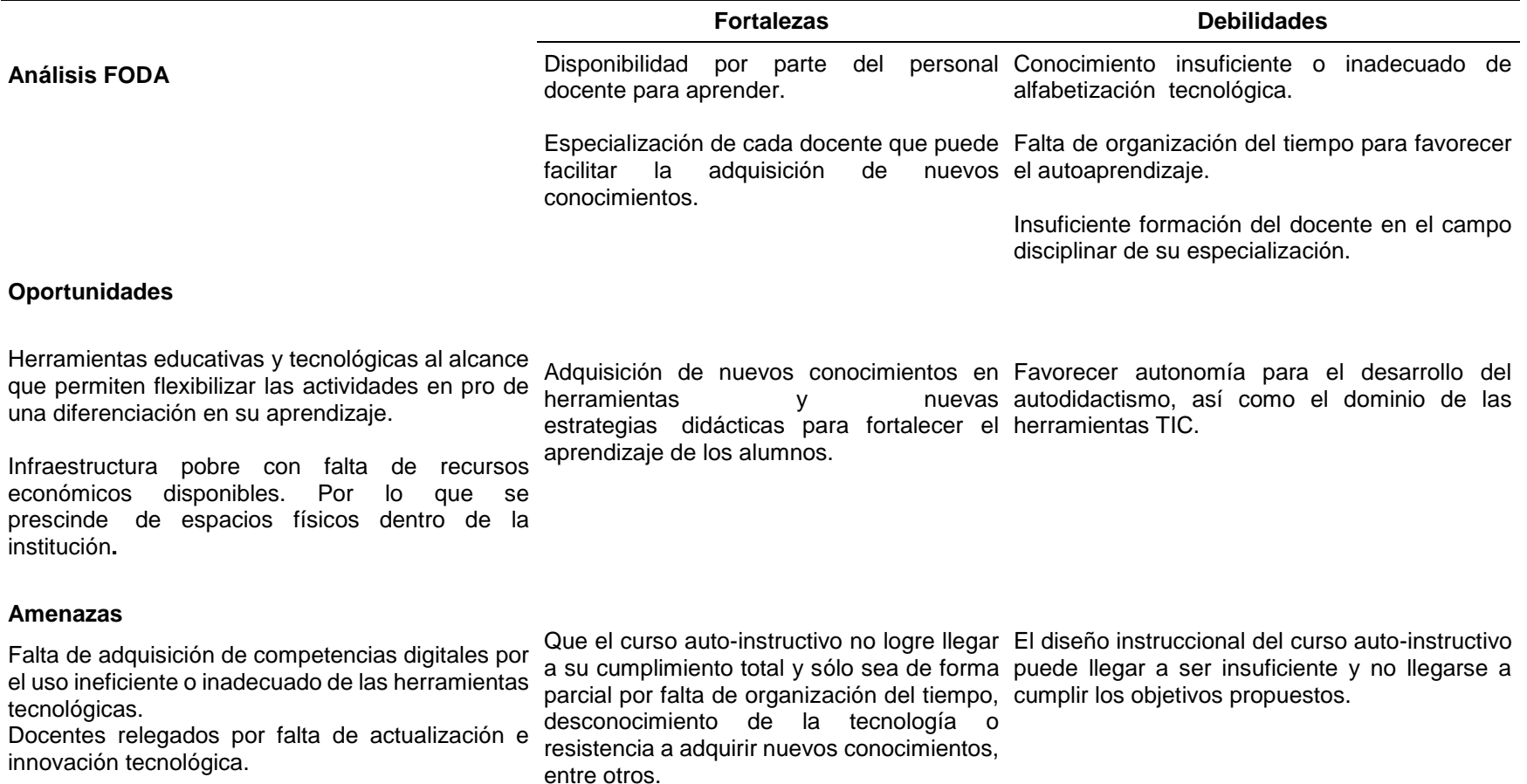

Fuente: Elaboración propia

# **II. Planteamiento del problema**

Se diseñó la siguiente tabla de invención para identificar la problemática actual de la innovación.

*Tabla 2.* 

*Tabla de invención*

<span id="page-17-2"></span><span id="page-17-1"></span><span id="page-17-0"></span>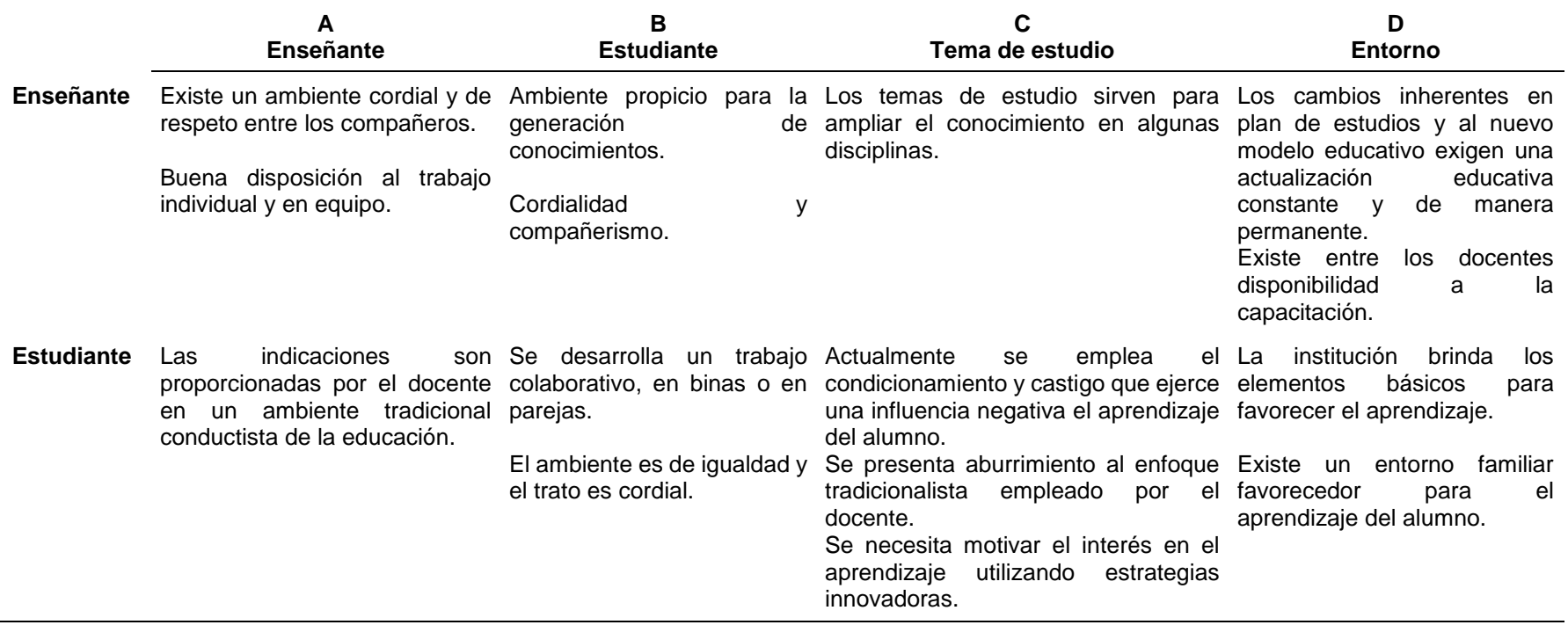

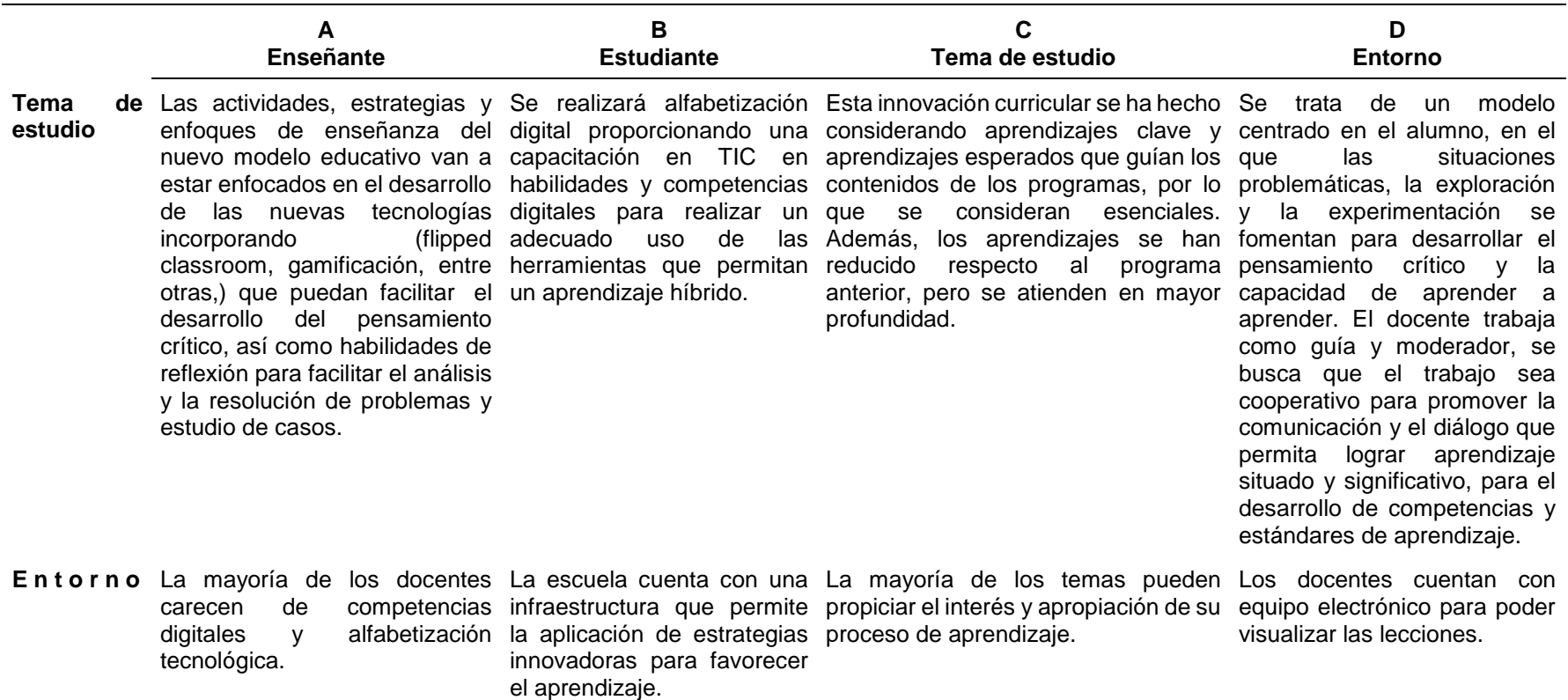

Fuente: Elaboración propia

En la siguiente tabla se desarrolla el análisis de los temas de interés con relación a la problemática [\(Tabla 2\)](#page-17-2).

<span id="page-19-0"></span>*Tabla 3. Tema de interés*

| Tema de Interés                                                                                                    | <b>Análisis</b>                                                                                                    |
|----------------------------------------------------------------------------------------------------|----------------------------------------------------------------------------------------------------|
| Se necesita motivar el interés en el aprendizaje<br>utilizando estrategias innovadoras.                               | Es importante el uso de la tecnología para<br>desarrollar un aprendizaje diferenciado y adaptado<br>a las necesidades de aprendizaje de los alumnos.         |
| Los docentes carecen de competencias digitales y<br>alfabetización tecnológica.                                       | Algunos docentes tienen cierta resistencia y<br>prefieren seguir utilizando el método tradicionalista<br>utilizado por décadas.                              |
| Los cambios inherentes en plan de estudios exigen<br>una actualización educativa constante y de manera<br>permanente. | Es necesario incentivar el autoaprendizaje por<br>parte del docente para que tenga disposición y<br>ganas por aprender y actualizarse de forma<br>periódica. |

Fuente: Elaboración propia

Realizando un análisis de los temas de interés se determinó que la preocupación temática para realizar la innovación es que los docentes carecen de competencias digitales y alfabetización tecnológica.

Se diseñó un árbol de problemas para determinar las causas y efectos que tiene que los docentes carezcan de competencias digitales y alfabetización tecnológica.

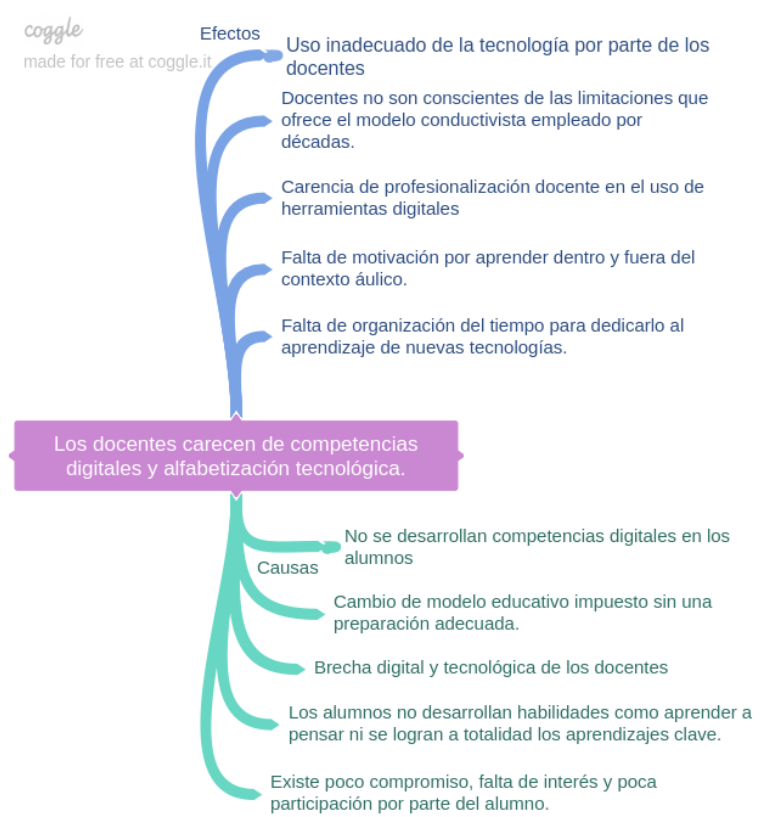

<span id="page-20-0"></span>*Fig. 1* Árbol de problemas*.* Fuente: Elaboración propia

#### <span id="page-21-0"></span>**II. 1 Antecedentes del problema**

Con la promulgación del Artículo Tercero Constitucional en 1917 y la creación de la Secretaría de Educación Pública en 1921, la educación y el sistema educativo se consolidaron como un motor poderoso y constante para el desarrollo de la sociedad mexicana. Desde esa fecha, y hasta la primera década del siglo XXI, la educación pública ha enfrentado el reto de atender una demanda creciente y el imperativo de avanzar en la calidad del servicio educativo y sus resultados. (SEP, 2011a, p.11) $^{[3]}$ .

Con la expedición del Acuerdo Nacional para la Modernización de la Educación Básica en 1992, México inició una profunda transformación de la educación y reorganización de su sistema educativo nacional, que dio paso a reformas encaminadas a mejorar e innovar prácticas y propuestas pedagógicas, así como a una mejor gestión de la Educación Básica. (SEP, 2011b, p.15) [3].

La Alianza por la Calidad de la Educación, suscrita el 15 de mayo del 2008 entre el Gobierno Federal y los maestros de México representados por el Sindicato Nacional de Trabajadores de la Educación (SNTE), estableció el compromiso de llevar a cabo una reforma curricular orientada al desarrollo de competencias y habilidades, mediante la reforma a los enfoques, asignaturas y contenidos de la Educación Básica y la enseñanza del idioma inglés desde el nivel preescolar. Asimismo, estableció los compromisos de profesionalizar a los maestros y a las autoridades educativas, y evaluar para mejorar, ya que la evaluación debe servir de estímulo para elevar la calidad de la educación, favorecer la transparencia y la rendición de cuentas, y servir de base para el diseño adecuado de políticas educativas. (SEP, 2011c, p.16) <sup>[3]</sup>.

Un pilar de la Articulación de la Educación Básica es la RIEB (Reforma integral de la Educación básica), que es congruente con las características, los fines y los propósitos de la educación y del Sistema Educativo Nacional establecidos en los artículos Primero, Segundo y Tercero de la Constitución Política de los Estados Unidos Mexicanos y en la Ley General de Educación. Esto se expresa en el Plan de estudios, los programas y las guías para los maestros de los niveles de preescolar, primaria y secundaria. La Articulación de la Educación Básica se centra en los procesos de aprendizaje de las alumnas y los alumnos, al atender sus necesidades específicas para que mejoren las competencias que permitan su desarrollo personal. (SEP, 2011, p.7)<sup>[4]</sup>.

El pasado 13 de marzo de 2017 se presentó el modelo educativo, el cual plantea una reorganización en el sistema educativo y el 29 de junio del mismo año se publicó el documento Aprendizajes clave para la educación integral, que es la denominación para el nuevo plan y programas de estudio para la educación básica; ambos documentos tienen como finalidad de que todos los alumnos se desarrollen plenamente, sean autónomos y críticos y posean la capacidad de seguir aprendiendo incluso una vez concluidos sus estudios (SEP, 2017)<sup>[5]</sup>.

#### <span id="page-22-0"></span>**II. 2 Causas del problema**

Los docentes se han encontrado inmersos en un modelo educativo retrogrado durante décadas, en el que se han tenido que adaptar de un modelo tradicional a uno constructivista de una manera muy rápida, se han introducido cambios en los programas educativos influenciados por organismos o dependencias internacionales, sin el consenso de los docentes en el que se encontrará plenamente convencido y comprometido para realizar dichos cambios en los roles que permita una adecuada formación curricular y una metodología activa en la enseñanza que los modelos representan.

La brecha generacional se ha ido extendiendo cada vez más, ya que aunado a los cambios que exigen dichos modelos educativos, existe entre muchos docentes la falta de capacitación ya sea por desidia o por desconocimiento del uso de las nuevas plataformas educativas y una falta de actualización constante, aunado la escasa o pobre infraestructura de algunas escuelas donde no existen salas de computo o laboratorios multimedia, así como también algunas escuelas no cuentan con computadoras o material educativo actualizado de bibliotecas y/o hemerotecas para consulta y visualización de libros y/o publicaciones, que contribuyen a agravar a un más el problema; fomentan el desconocimiento del uso de las TIC y de las tecnologías emergentes que pueda facilitar una actualización y formación en herramientas digitales y tecnológicas que permita mejorar, apoyar y/o facilitar el

proceso de enseñanza-aprendizaje promoviendo el interés de los discentes en las diferentes áreas académicas, para con ello poder eludir problemas escolares y dificultades en el aprendizaje como lo son: el rezago escolar y/o bajo rendimiento académico, el aburrimiento, la apatía y la deserción escolar.

#### <span id="page-24-0"></span>**III. Justificación**

La realización del proyecto es importante ya que permitirá a los docentes contar con nuevas alternativas y herramientas para poder emplear sus habilidades y competencias digitales de manera constante y eso va a permitir construir conocimientos y habilidades digitales para que desarrolle en el alumno aprendizajes clave y una adecuada formación en TIC a lo largo de su ciclo educativo.

El desarrollo del tutorial auto-instructivo beneficiará a la institución ya que permitirá al docente desarrollar nuevas estrategias innovadoras, asumir nuevos roles y realizar un aprendizaje diferenciado que favorecerá el prestigio y relevancia de la institución.

El tutorial tiene una trascendencia local, cuenta con la disponibilidad del personal docente y directivo para su participación y existe colaboración para su difusión y distribución del material.

Este proyecto se pretende realizar para beneficiar a los docentes, fortalecer su campo de formación académica, al implementarlo se pretende obtener mejores resultados en el aprendizaje de los alumnos y, por ende, beneficiará a la institución haciéndola más competitiva frente a sus competidores.

Se pretende que los docentes logren una profesionalización y alfabetización tecnológica, que va a permitir reducir la brecha tecnológica y va a favorecer la adquisición de habilidades y competencias digitales en docentes y alumnos. Los docentes serán beneficiados en primera instancia ya que adquirirán conocimientos, habilidades digitales y tecnológicas respecto a su autoaprendizaje y mejora de su currículum. En segunda instancia serán los alumnos los que lograrán la adquisición de competencias y habilidades digitales y tecnológicas que le permitirá crear una diferenciación en su aprendizaje.

El tutorial es factible de realizar ya que se cuenta con docentes motivados y comprometidos en su función, además se cuenta con el apoyo del personal directivo para ser implementado de forma exitosa dentro del plantel.

# <span id="page-25-0"></span>**IV. Objetivos**

## <span id="page-25-1"></span>**IV.1 Objetivo general**

Especializar al docente en herramientas 2.0 que le permita generar estrategias innovadoras y crear una diferenciación en el proceso de aprendizaje de los alumnos.

# <span id="page-25-2"></span>**IV.2 Objetivos específicos**

- Adquirir habilidades básicas y desarrollar competencias informáticas en el manejo de las TIC's enfocadas a la enseñanza y aprendizaje de los educandos.
- Extender el uso de herramientas 2.0 en el aula docente de acuerdo con el contexto y necesidades de los docentes para estimular el interés de los alumnos.
- Integrar la formación en comunicación audiovisual y multimedia en el proceso de enseñanza-aprendizaje para fomentar el uso de herramientas tecnológicas y encauzar el aprendizaje permanente.
- Realizar un diseño instruccional enfocado a las características y necesidades del personal docente para favorecer el aprendizaje situado.

## <span id="page-26-0"></span>**V. Aportes a la literatura**

# <span id="page-26-1"></span>**1.1 Herramientas para la búsqueda de información: Google y Google Académico**

#### **Google**

En 1998 internet asistió al nacimiento de uno de sus grandes hitos, el buscador Google, creado por Sergei Brin y Larry Page. (Citados en Torres Salinas, Ruíz Pérez, López Cózar, 2009). Desde entonces la historia del buscador es conocida ya que desbancó al resto de competidores convirtiéndose en el principal portal de acceso a la información y la verdadera puerta de entrada a internet. (Torres, Ruíz, López, 2009) <sup>[6]</sup>.

## **Google Académico (En inglés Google Scholar)**

Google Académico (*En inglés Google Scholar*) "es un buscador de Google, lanzado al público en versión Beta en noviembre de 2004, circunscrito al ámbito académico, y soportado por una base de datos libremente disponible en Internet". (Silva, 2012, p. 315) <sup>[7]</sup>.

Desde su aparición en 2004, *Google Scholar* ha despertado un enorme interés en la comunidad científica (Butler, 2011). (Citados en López Cozar, Cabezas Clavijo, 2012), que además de comprobar su utilidad para la recuperación de materiales académicos, ha estudiado su validez no solo como fuente de información sino también como herramienta para evaluar la investigación (Jacsó, 2005; 2008a; 2008b; 2009; 2011; 2012; Harzing; Van der Wal, 2008; Torres Salinas; Ruiz Pérez; López Cozar, 2009; Aguillo, 2012)<sup>[8]</sup>.

Recopila la producción científica de un investigador y la muestra agregada en una página personal, con información del número de citas de cada ítem. (Cabezas & Torres, 2012)<sup>[9]</sup>.

Allí́ se almacena un extenso conjunto de trabajos de investigación científica incluyendo el universo de acceso abierto y procedente de las más diversas disciplinas. (Silva, 2012 p.316)<sup>[7]</sup>.

Pese a su carácter generalista, se ha convertido en una herramienta insustituible en el campo académico ya que gran parte de la comunidad científica lo emplea casi de forma diaria y sistemática. (Torres, Ruíz, López, 2009, p.501). Según Friend (2006), (citado en Torres et al., 2009) cerca del 72% de los profesores lo utiliza para la búsqueda de artículos, lo que evidencia su enorme penetración<sup>[6]</sup>.

> Google Académico es un buscador de publicaciones científicas y, en segundo lugar, es un índice de citas que ayuda a conocer el impacto que las publicaciones tienen. Precisamente esta última propiedad es la que más interesa y la que lo convierte en una competencia directa de otros índices de citación como Web of Science (WoS), de Thomson Reuters, o Scopus, de Elsevier. (Torres, et. al, 2009b)<sup>[6]</sup>.

> Esta cobertura tan diversa de fuentes de información hace que podamos encontrar en Google Académico una gran gama de tipos documentales:

- Libros
- Artículos en revistas
- Comunicaciones y ponencias a congresos
- Informes científico-técnicos
- Tesis y tesinas o memorias de grado
- Trabajos científicos depositados en repositorios o archivos de preprints
- Sitios web gubernamentales e institucionales
- Cualquier publicación con resumen

Quedan excluidos documentos no científicos como las reseñas de libros y editoriales, libros de texto, periódicos y revistas comerciales. (Torres, et. al, 2009)[6]

## <span id="page-28-0"></span>**2 "Herramientas para creación y publicación de contenidos:**

#### **Blog"**

El término Blog deriva de la combinación de dos términos ingleses: web y log, lo que vendría a ser un diario web, y en muchas ocasiones se ha traducido en castellano como bitácora. Un blog permite a su autor (o autores) publicar de forma sencilla y casi instantánea cualquier contenido que se desee desde cualquier lugar conectado a internet. Así mismo puede recabar comentarios por parte de los navegantes. (Aparicio, 2010, p.54)<sup>[10]</sup>.

J. Celaya 2007 (citado en Aparicio 2010, p.55 ) [10] explica las características que debe tener el contenido de un buen blog:

- "Un lenguaje coloquial.
- Información con opinión y/u opinión con información.
- Una conversación entre pares.
- Una comunidad con los mismos hábitos, gustos e intereses".

Valero (2007; 2009), Villarejo (2014) y Thiefels (2018) (citado en Cabrera 2019, p.15) muestran una serie de características que deben cumplir los *posts* para ser efectivos.

> Señalan estos autores cómo además de ser breves, ágiles, ligeros, deben estar dotados de títulos atractivos, capaces de captar la atención del lector, y que asimismo sean lo suficientemente significativos como para recoger el contenido del post o sintetizar la idea principal de este. El tema del *post* deberá estar debidamente delimitado, y se desarrollará con ideas principales y secundarias en armoniosa progresión lógica en tres apartados claramente diferenciados: introducción, desarrollo y conclusión. Estos apartados deberán señalarse con sus correspondientes epígrafes o subencabezados para facilitar la lectura y la comunicación [11] .

## <span id="page-29-0"></span>**2.1 YouTube**

Es una plataforma que permite la creación y edición de videos que en la actualidad tiene una alta demanda entre la población y en el ámbito educativo que puede ser aprovechada de una forma utilitaria y eficaz como apoyo y reforzamiento de actividades alternas.

> YouTube red social creada en 2005 por Chad Hurley, Steve Chen y Jaweb Karim, en Estados Unidos (citados en Guzmán, Del moral 2014) da respuesta a la necesidad de compartir videos entre usuarios, al permitir subirlos a la red de forma gratuita, ilimitada y sin restricciones, facilitando que su visionado público o privado, pueda clasificarlos por temáticas, y generar conversaciones entre los usuarios mediante comentarios. (Guzman & Del moral, 2014)<sup>[12]</sup>.

YouTube inicia en el 2005 con un creciente número de videos, que al 2007 alcanzó más de 42.5 millones de videos (Cheng, Dale & Liu, 2007) (citado en Ramírez, 2016) [13] .

Por su parte, Lee y Lehto (2012) (citados en Guzman & Del moral, 2014) señalan que:

> YouTube amplifica sus funcionalidades en el contexto universitario incrementando la comunicación entre los miembros de su comunidad. El peso que adquiere su componente visual es clave, puesto que contribuye a optimizar el conocimiento y la información institucional, subrayando su identidad corporativa, al adoptar una imagen y estética propia en sus publicaciones para incrementar la efectividad en la difusión de información, y con ello, garantizar el impacto de su comunicación. <a>[12]</a>

> YouTube se ha convertido en un macro-repositorio de recursos audiovisuales muy versátil, idóneo para compartir recursos, crear conversaciones inter-grupos e incrementar la reputación de los usuarios e instituciones, etc. (Kietzmann, J., Hermkens, K., McCarthy, I., & Silvestre, B., 2011) (citado en Guzmán & Del moral, 2014) . Además, puede aportar ciertas ventajas a las universidades: 1) A nivel institucional: difusión de entrevistas con expertos, cursos, conferencias, clases prácticas y experimentales, etc.; 2) A nivel académico: compartir materiales didácticos, fórmulas innovadoras de aprendizaje, experiencias reales, resolución de

problemas, casos prácticos, etc.; c) A nivel comunicativo: fomento de debates sobre hechos y fenómenos diversos, a través de los comentarios añadidos a los vídeos publicados, etc. [12]

#### <span id="page-30-0"></span>**2.3 Slideshare**

Slideshare es un recurso gratuito, donde los usuarios que deseen pueden subir sus presentaciones, realizadas con PowerPoint, Open Office, PDF o Keynote entre otras, a un sitio web, que las almacenará en formato Flash y podrán ser compartidas para que otros usuarios puedan visualizarlas en línea. Estas presentaciones no permiten modificaciones por los usuarios. (Carmona, P. 2011, p.10) [14].

Este sitio fue creado en octubre de 2006 y fue comprado por LinkedIn el 3 de mayo de 2012. (Seeborg, 2013) (citado en Thelwal & Kousha, 2017) [15].

#### <span id="page-30-1"></span>**2.3.1 Ventajas e inconvenientes de Slideshare**

#### **Ventajas**

Según (Carmona P, 2011ª, p.11) [14] son las siguientes:

• Permite hacer exposiciones directamente desde la web, sin necesidad de cargar ni descargar nada en el ordenador.

• La presentación slideshare, es accesible desde cualquier ordenador conectado a internet y accediendo a directamente a ella.

• Es fácil compartir las presentaciones con otros integrantes de un grupo de trabajo por ejemplo.

• Permite las presentaciones de hasta 20 Mb, y se pueden compartir sin necesidad de enviar por correo electrónico todo el archivo, solamente se envía la dirección.

• Cada presentación tiene una dirección única asignada, por lo que no se pierde tiempo en búsquedas.

• Slideshare permite hacer comentarios a las presentaciones.

• Se pueden etiquetar los contenidos, por lo que se accede mas rápidamente a la información necesaria.

• Se pueden añadir en nuestra página web, blog, wiki, etc. por lo que todos los visitantes tienen acceso a ella.

## **Inconvenientes**

Entre algunos inconvenientes según (Carmona, P. 2011b, p.11)<sup>[14].</sup> Se citan a continuación:

> • Las presentaciones en slideshare son estáticas, por lo que las puede hacer limitadas y monótonas, al contrario que una presentación en powerpoint por ejemplo. • Dentro de una clase, el profesor tiene que explicarlas y exponerlas, ya que no tienen audio incorporado. Esto dificulta su uso en plataformas educativas y enseñanza online.

> • El alumno, si no está interesado no coopera, limitándose a una función de mero espectador, pudiendo llegar incluso al aburrimiento y desmotivación.

> • A veces, existen incompatibilidades de formatos que producen alteraciones en las presentaciones al ser tratadas por slideshare.

# <span id="page-31-0"></span>**3. Herramientas para la Evaluación del aprendizaje**

El Reglamento General Estudiantil (2012) (citado en Gómez, Salas, Valerio, Dúran, Gamboa, Jiménez, Salas, Umaña, 2013) define, en su articulo cuarto, los instrumentos de evaluación como: "un recurso de apoyo en la labor educativa que permite dar seguimiento, control y regulación de los conocimientos, habilidades y destrezas que desarrolla cada estudiante durante la aplicación de una estrategia o técnica de evaluación". [16]

Las herramientas de calificación según (Frola, P., y Velásquez J. 2011)<sup>[17]</sup> : "Son diseños de evaluación que deben elaborarse también siguiendo lineamientos metodológicos, y a partir de los indicadores previamente definidos". Las herramientas para la evaluación cualitativa del aprendizaje son:

- La Lista de verificación
- La Escala estimativa
- La Rúbrica

## <span id="page-31-1"></span>**3.1 Listas de cotejo, control o verificación**

Aplicadas conjuntamente con las pruebas de desempeño, las listas de control y las escalas pueden utilizarse para realizar observaciones en aulas de distinto tipo, e igualmente como recursos para dirigir la atención a los aspectos relevantes. (Herman y cols. 1992; TenBrink, 1993)(citado en Díaz y Barriga, 2012, p.370) [18] . Consiste en un listado de aspectos a evaluar que pueden ser contenidos, capacidades, habilidades o conductas. Puede ser utilizada cualitativa o cuantitativamente. (Cánabal, Mora, Ochoa, 2016, p. 48) [19].

> La lista de verificación es la herramienta de calificación más sencilla, aporta información un tanto limitada acerca de la manera en que los alumnos cubren o no los indicadores durante sus desempeños o ejecuciones. Está integrada por un listado de indicadores en el eje horizontal y en el eje vertical solamente el registro SI/NO cumplimento del indicador. (Frola, P. & Velásquez J. 2011) [17] .

A continuación, se muestra un ejemplo lista de cotejo para actividad en clase.

#### <span id="page-32-0"></span>*Tabla 4.*

*Lista de cotejo para actividad de clase*

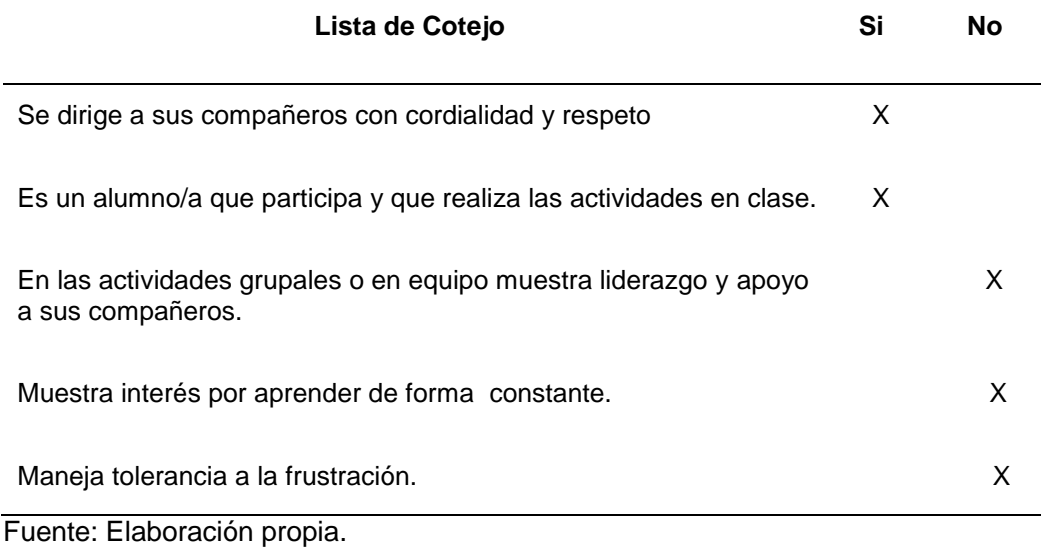

### <span id="page-33-0"></span>**3.2 Escala estimativa**

Esta herramienta, también está constituida por un registro en dos ejes, en el eje horizontal encontramos indicadores de tipo conceptual, procedimental y actitudinal y en el eje vertical se encuentran los rangos de calidad. (Frola, P & Velásquez, J. 2011) <sup>[17]</sup>.

Este instrumento de evaluación permite, según Segura, (citado en Gómez, Salas, Valerio, Dúran, Gamboa, Jiménez, Salas, Umaña, 2013) "Registrar el grado, de acuerdo con una escala determinada, en el cual un comportamiento, una habilidad o una actitud determinada es desarrollada por la o el estudiante" (2009, p. 21)<sup>[16]</sup>.

Es un listado de indicadores, consiste en una serie de rangos, de los cuáles se expresa un juicio ubicándolo en un determinado grado de apreciación, que puede ser calidad, frecuencia, intensidad, etc. (Cánabal, et. al, 2016, p. 46) <sup>[19]</sup>. Ejemplo de escala estimativa para un mapa conceptual.

#### <span id="page-33-1"></span>*Tabla 5.*

#### *Ejemplo de una escala estimativa.*

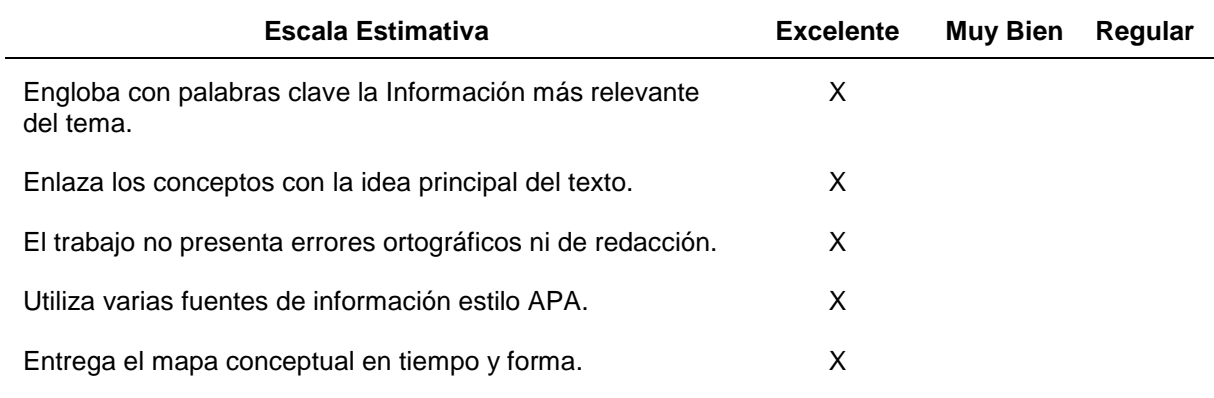

Fuente: Elaboración propia.

### <span id="page-34-0"></span>**3.3 Rúbricas**

"Son instrumentos de evaluación autentica sobre todo porque sirven para medir el trabajo de los estudiantes de acuerdo con "criterios de la vida real" y porque implican una evaluación progresiva, así́ como el ejercicio de la reflexión y autoevaluación". (Díaz Barriga, 2004; 2006,) (Citado en Díaz, Bustos, Hernández y Rigo, 2010a, p.5)<sup>[20]</sup>.

De acuerdo con Airasian (2001) (Citado en Díaz, Bustos, Hernández y Rigo, 2010b, p.5):

> Las rúbricas son estrategias de evaluación de actividades generativas, como serian la elaboración de proyectos, la producción oral y escrita, las investigaciones y el trabajo practico de los estudiantes en escenarios reales. Resultan apropiadas en el campo del aprendizaje científico y la evaluación de procesos y productos relacionados con arte, diseño e intervención profesional, entre otras. En este sentido, son estrategias apropiadas para evaluar tareas o actividades autenticas, en particular las referentes a procesos y producciones ligadas con simulaciones situadas y aprendizajes *in situ.* [20]

Las rúbricas son guías de puntaje que permiten describir el grado en el cual un aprendiz está ejecutando un proceso o un producto (Airasian, 2001). (Citado en Díaz y Barriga, 2002)[22]. Algunas de las características más importantes de las rúbricas como instrumentos de evaluación son las siguientes:

- o Están basadas en criterios de desempeño claros y coherentes.
- o Son usadas para evaluar los productos y los procesos de los alumnos.
- o Describen lo que será aprendido, no cómo enseñar.
- o Son descriptivas, rara vez numéricas.
- o Ayudan a los alumnos a supervisar y criticar su propio trabajo.
- o Coadyuvan a eliminar la subjetividad en la evaluación y en la ubicación por niveles de los alumnos.

La Rúbrica es la más elaborada y potencialmente más exacta herramienta para calificar los diseños de evaluación por competencias, está conformada por una matriz de doble entrada, cuenta con los siguientes elementos:

- En el eje horizontal se ubican los indicadores,
- En el eje vertical se definen los niveles de desempeño

■ En el cruce de cada indicador con un nivel de desempeño se elabora un elemento llamado descriptor, que es el que define con la mayor precisión el desempeño esperado para cada indicador. (Frola, P. & Velásquez, J. 2011) [17].

Algunos requisitos que se deben considerar al elaborar los descriptores según Mortecinos (2003) (Citado en Ramos, Vargas y Hernández, (s.f.), p.7), <sup>[21]</sup> son los siguientes:

- Ser sensibles a los objetivos educacionales perseguidos.
- Apropiados para la etapa de desarrollo de los alumnos.
- Credibilidad ante los diversos agentes involucrados en la evaluación.
- Comunicables claramente.
- <span id="page-35-0"></span>Hacer explicita la dimensión ética de la evaluación.

#### <span id="page-35-1"></span>**3.3.1 Tipos de Rúbricas**

#### **3.3.1.1 Holística o global:**

"Este tipo de matriz permite la evaluación de los aprendizajes de cada estudiante en forma general; es decir, se valora la totalidad del proceso o producto sin detenerse puntualmente en sus partes". (Gómez et. al, 2013).<sup>[16]</sup>

#### <span id="page-35-2"></span>**3.3.1.2 Analítica:**

"Este instrumento de evaluación valora el nivel de aprendizaje alcanzado por cada estudiante en alguna parte del proceso, mediante criterios específicos". (López *et al*, 2002).

Según Mertler (2001) (Citado en Gómez et. al, 2013) [16]:

Este tipo de matriz evalúa por separado las diferentes partes del producto o desempeño, puede asignar una puntuación para cada criterio de acuerdo con el nivel
de rendimiento alcanzado por cada estudiante y luego sumar el puntaje de estas para obtener una calificación total.

# **3.3.1.3 Ponderada:**

"Este instrumento de evaluación valora el nivel de aprendizaje alcanzado por cada estudiante en alguna parte del proceso, mediante criterios específicos". (López, Méndez, Montoya y Vargas, 2007) (Citado en Gómez et. al, 2013).[16]

> Evalúa por separado las diferentes partes del producto o desempeño de estas. Puede asignar una puntuación para cada criterio de acuerdo con el nivel de rendimiento alcanzado por cada estudiante y luego sumar el puntaje de estas para obtener una calificación total.

> Cabe mencionar que una de las características más importantes de la Rúbrica lo menciona Teacher Visión (2015) (Citado en Gómez et. al, 2013).[16] : que este tipo de matriz puede ponderarse. El proceso ponderación permite otorgar un peso diferente a cada uno de los criterios de evaluación de acuerdo con su importancia, profundidad y complejidad en el desarrollo de la técnica o estrategia.

Ejemplo de la construcción de una Rúbrica para el tema "ventajas del uso de herramientas para edición de imágenes, audio y video".

*Tabla 6.* 

*Ejemplo de una Rúbrica de mapa conceptual*

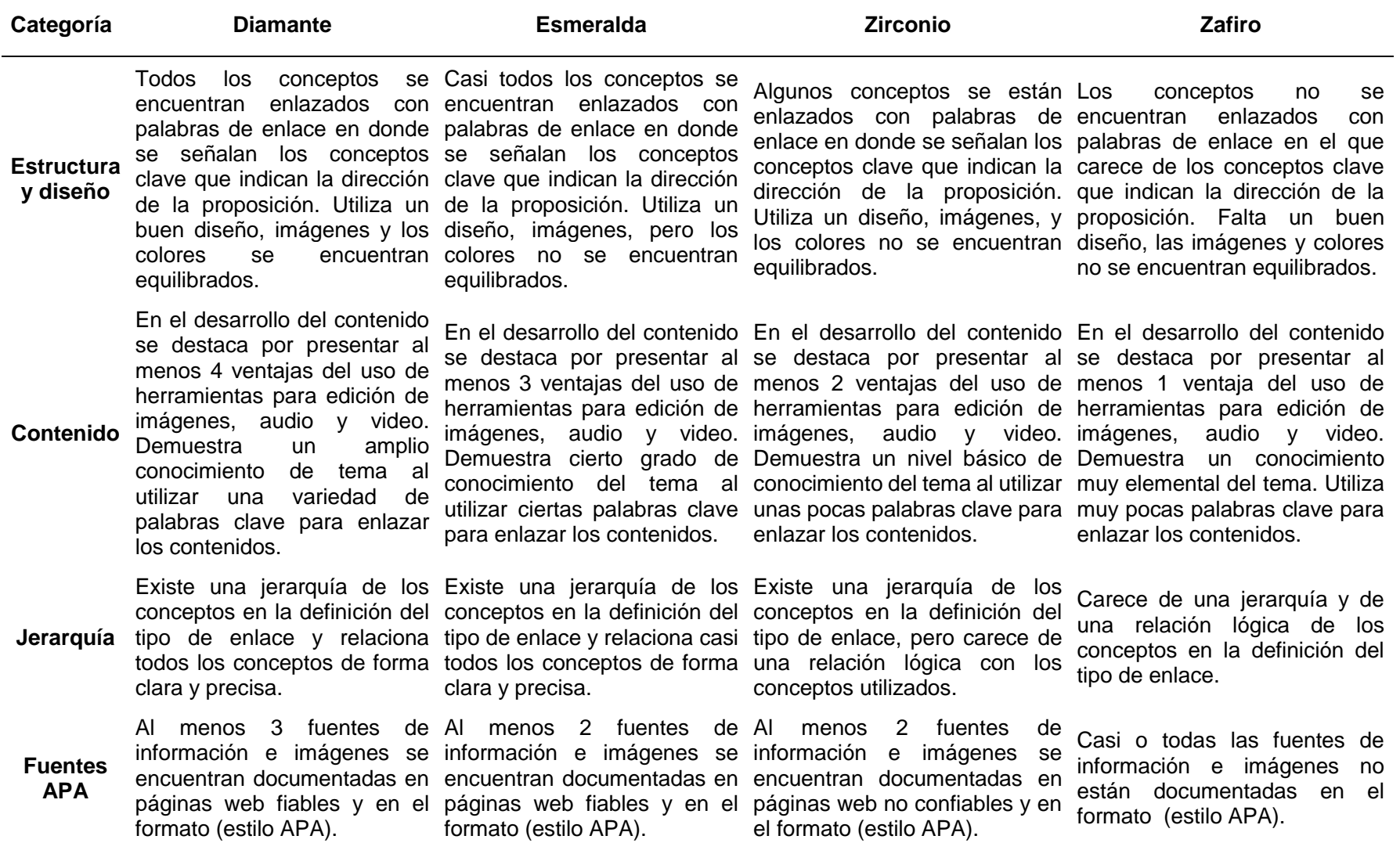

Fuente: Elaboración propia

# **VI. Metodología de elaboración del producto**

El proceso que se sigue para desarrollar software educativo consta de varias fases o etapas, interdependientes:

- 1. Análisis
- 2. Diseño del Programa
- 3. Desarrollo del Programa
- 4. Experimentación y validación del Programa
- 5. Realización de la versión definitiva del programa
- 6. Elaboración del material complementario

#### *Tabla 7*

*Elaboración del producto*

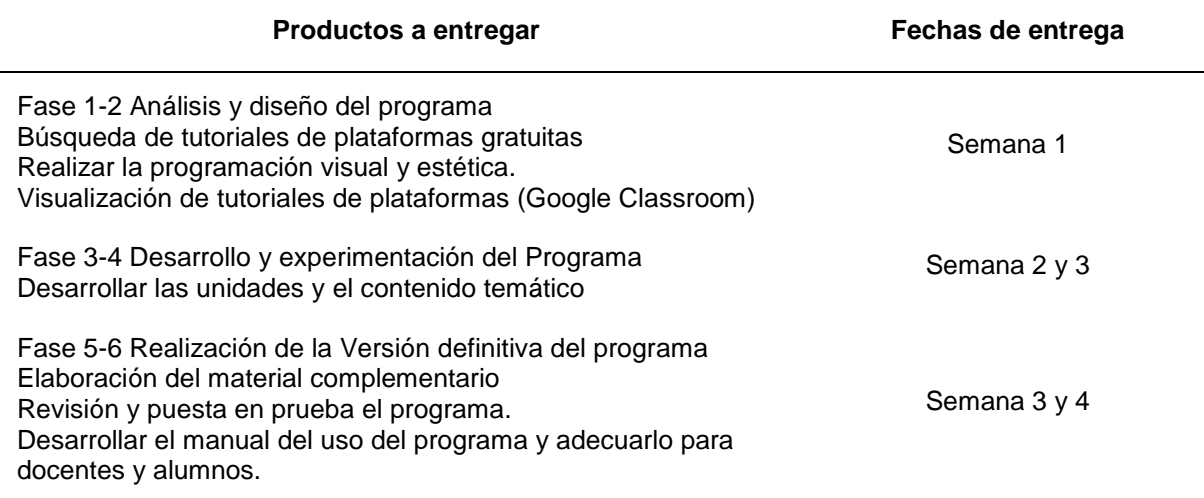

Fuente: Elaboración propia.

# **VII. Nombre del producto desarrollado como proyecto**

Tutorial auto-instructivo en herramientas 2.0 para fortalecer las competencias de los docentes de la Escuela secundaria para trabajadores de José Azueta, Veracruz".

# **VIII. Estrategias de Implementación**

# **Elección del contenido temático:**

Se realiza una elección de temas didácticos con una aplicación práctica que permita que el docente conozca herramientas web 2.0 para la mejora de su quehacer docente y además se elige el contenido temático actualizado con temas fáciles de asimilar para que el docente no se sobresature con demasiada carga temática.

# **Elección de la plataforma:**

La elección de la plataforma que se tenía que elegir fue de un costo muy bajo, con la enmienda de que la plataforma web sea fácil de aprender, intuitiva y multiplataforma. Se eligió Google Classroom por ser una plataforma de fácil uso, sin costo, en donde se pueden administrar y programar de forma automática las tareas, avisos y mensajes con lo que facilita el aprendizaje híbrido.

### **Estrategias de evaluación:**

Se implementarán Autoevaluación y Coevaluación al término de la realización del tutorial. El tutorial auto-instructivo en herramientas Web 2.0 se llevará a cabo de manera virtual. Las evaluaciones al final de cada unidad temática permitirán conocer el dominio y competencias adquiridas de cada uno de los temas presentados. ¿Qué se requiere para su implementación? Se requiere para su implementación conocimientos informáticos básicos (paquetería office), uso de internet; el especialista en TI determinará si es adecuado una capacitación extra o curso adicional, así como también va a establecer los criterios o indicadores para evaluar las diferentes actividades.

# **Participantes y actividades a desarrollar**

El personal docente y administrativo que desee participar deberá contar con conocimientos básicos de herramientas web o tener disposición para aprender, ser autodidacta para lograr incrementar sus conocimientos sobre software y herramientas educativas 2.0. Se proporcionará un manual básico de google Classroom al personal docente y administrativo interesado en el tutorial. Para los docentes que desconocen cómo crear una cuenta de correo electrónico se realizará un anexo para la creación de una cuenta de Gmail. La plataforma permite familiarizarse con Google Classroom. Los instrumentos que se implementarán para la instrumentación y seguimiento de las actividades son:

Rúbricas para evaluación.

*Tabla 8* 

*Rúbrica para evaluar mapa conceptual*

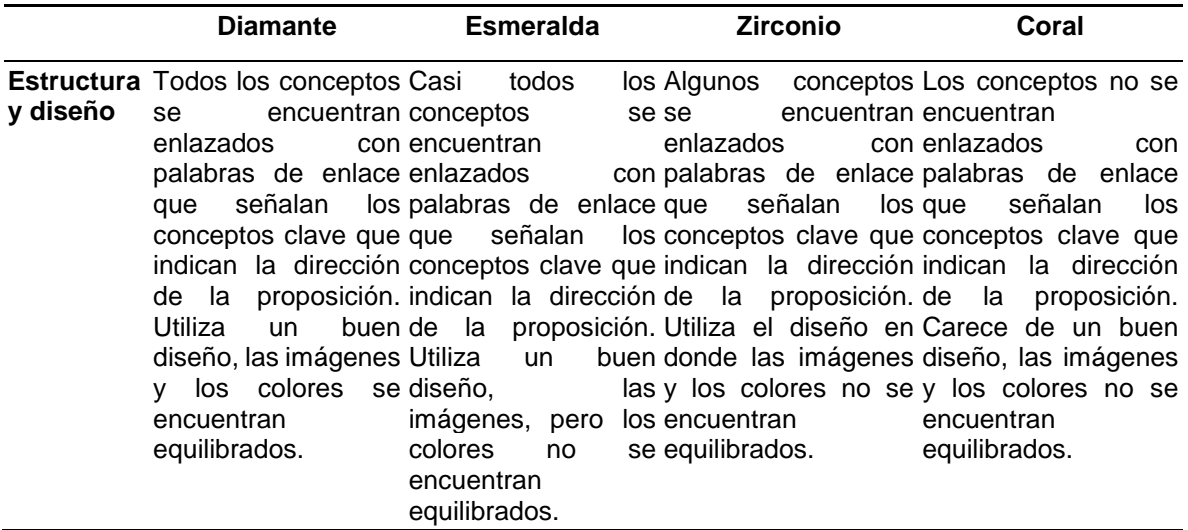

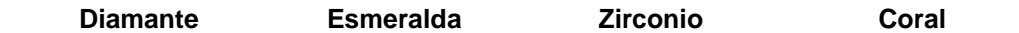

- **Contenido** En el desarrollo del En el desarrollo del En el desarrollo del En el desarrollo del contenido destaca presentar al menos 4 presentar al menos 3 menos 2 ventajas del menos 2 ventajas o ventajas del uso de ventajas del uso de uso de herramientas menos del uso de herramientas para la herramientas para la para la edición/publicación edición/publicación edición/publicación edición/publicación de imágenes, audio de imágenes, audio de imágenes, audio y de imágenes, audio y y video. Demuestra y video. Demuestra video. Demuestra un video. Demuestra un un amplio cierto conocimiento tema al utilizar una variedad de palabras palabras clave para palabras clave para clave para enlazar enlazar los los contenidos. se contenido por destaca por por grado de nivel conocimiento del al utilizar tema contenidos. contenido se destaca contenido se destaca presentar al por básico conocimiento del tema al pocas tema. Utiliza muy los enlazar contenidos. presentar al la herramientas para la de nivel muy elemental del de conocimiento del o ninguna los palabras clave para enlazar los contenidos.
- **Jerarquía** Existe una jerarquía Existe una jerarquía Existe una jerarquía Carece de una de los conceptos en de los conceptos en de los conceptos en jerarquía de los la definición del tipo la definición del tipo la definición del tipo conceptos en la de enlace y relaciona de enlace y casi todos los conceptos relaciona todos los carece de una de forma clara y conceptos de forma relación lógica con relacionan los precisa. clara y precisa. enlace, los conceptos conceptos utilizados utilizados. definición del tipo de una enlace v no se de una forma lógica. **Fuentes APA** Al menos 3 fuentes Al menos 2 fuentes Al menos 2 fuentes de información e de información e de información e imágenes encuentran documentadas en formato deseado (estilo APA). se imágenes encuentran en el encuentran en el encuentran deseado formato se imágenes formato deseado documentadas en (estilo APA). fuentes de e información e se imágenes no se formato deseado

(estilo APA

Fuente: Elaboración propia

(estilo APA).

Páginas con recursos adicionales para profundizar los conocimientos adquiridos. Ejemplo: Portafolio de investigación.

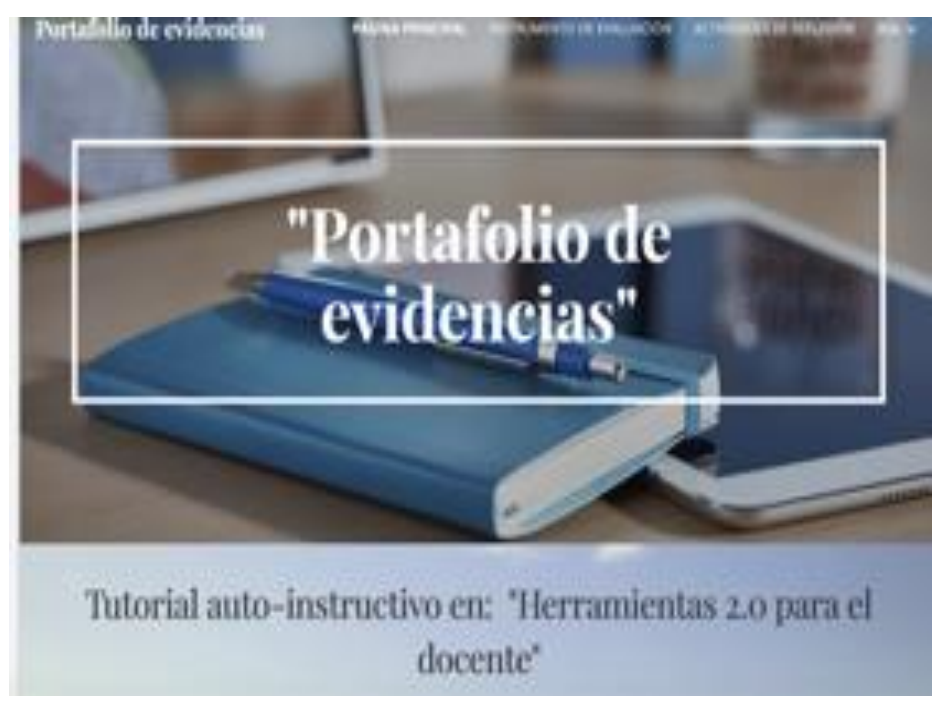

*Fig. 2* Portafolio de evidencias. Fuente: Referencia propia.

# **Redacción y orden de las actividades y/o estrategias.**

El contenido temático junto con las actividades están redactadas y graduadas de menor a mayor grado de complejidad.

# **Objetivo general:**

Especializar al docente en herramientas 2.0 que le permita generar estrategias innovadoras y crear una diferenciación en el proceso de aprendizaje de los alumnos de la escuela secundaria para trabajadores.

# **Objetivos específicos:**

- Adquirir habilidades básicas y desarrollar competencias informáticas en el manejo de las TIC's aplicadas a la enseñanza.
- Extender el uso de herramientas 2.0 en el aula docente de acuerdo con el contexto y necesidades de los discentes.
- Integrar la formación en comunicación audiovisual y multimedia en el proceso de enseñanza-aprendizaje.
- Realizar un diseño instruccional enfocado a las características y necesidades del personal docente para favorecer el aprendizaje situado.

# **Temporalidad**

El desarrollo de las actividades, manuales de uso, entre otros fueron graduados para su terminación en 2 semanas.

# **Recursos**

*Tabla 9 Recursos*

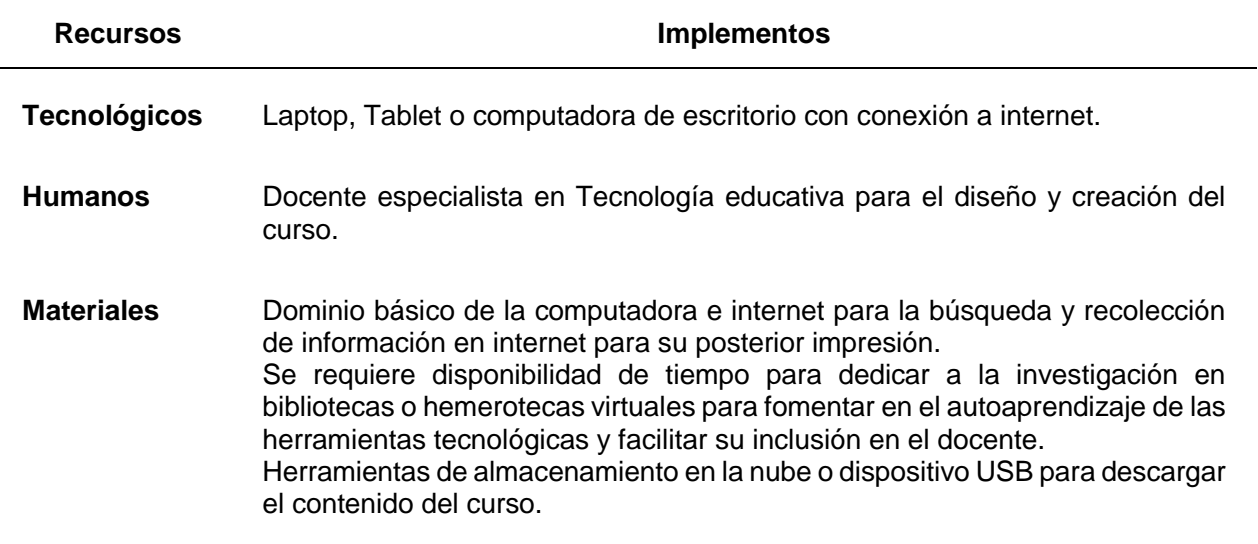

Fuente: Elaboración propia.

# **Conocimiento del tema:**

El especialista en TI cuenta con dominio y comprensión de los temas y evaluación, para aclaración de dudas referentes los temas.

# **Factibilidad del proyecto:**

El proyecto es factible de realizar, ya que Google Classroom es una plataforma gratuita, que limita costos y no se necesita hacer inversión más que en consulta y búsqueda de información.

# **IX. Estrategias de evaluación**

El diseño del material auto-instructivo en herramientas 2.0 para fortalecer las competencias de los docentes de la Escuela secundaria para trabajadores de José Azueta, Veracruz

Se va a evaluar la creatividad del docente al desarrollar las tareas, el conocimiento y el aprendizaje desarrollado en las lecciones desarrolladas.

Se realizará evaluación a través de herramientas cualitativas (rúbrica o escala estimativa).

*Tabla 10*

*Ejemplo de Rúbrica de un mapa conceptual*

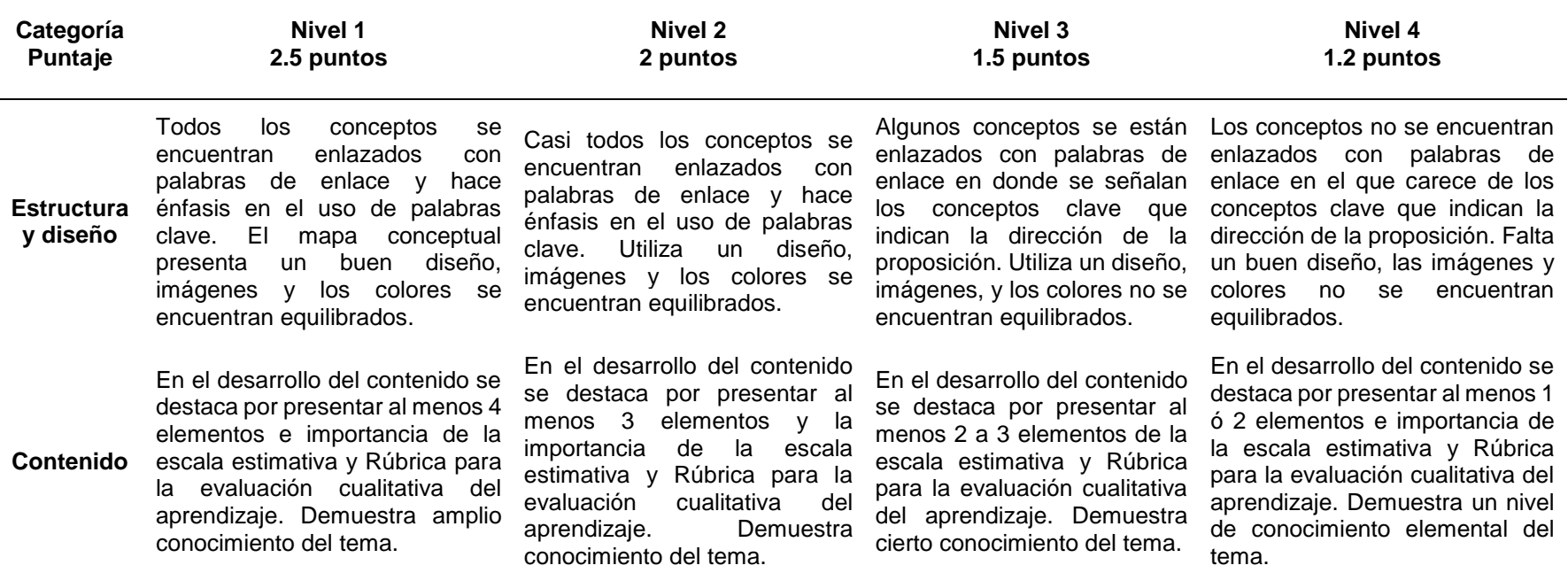

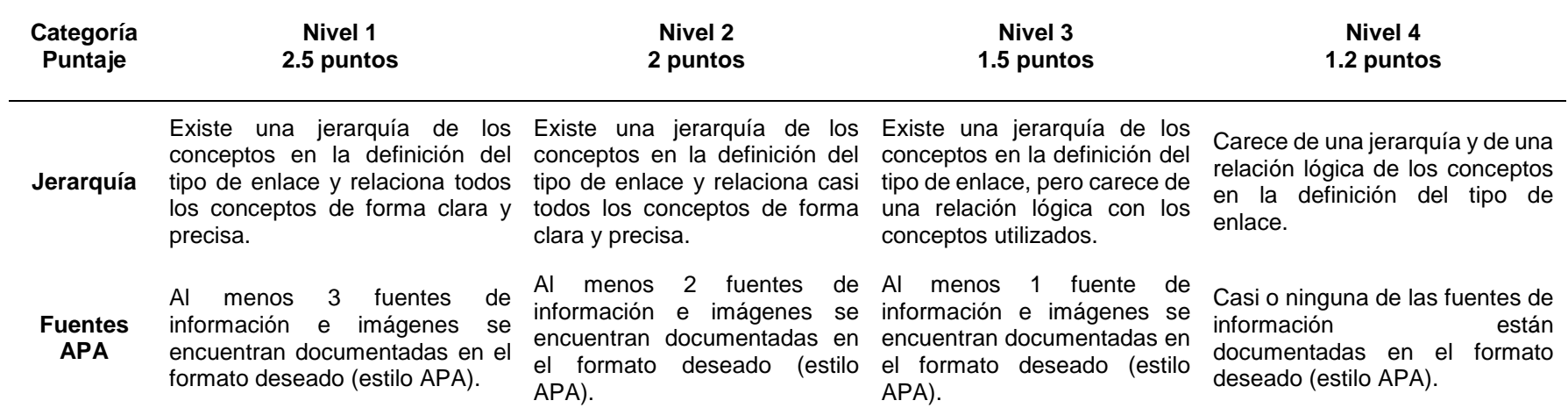

Fuente: Elaboración propia.

*Tabla 11*

*Ejemplo de Rúbrica para evaluación de un Portafolio*

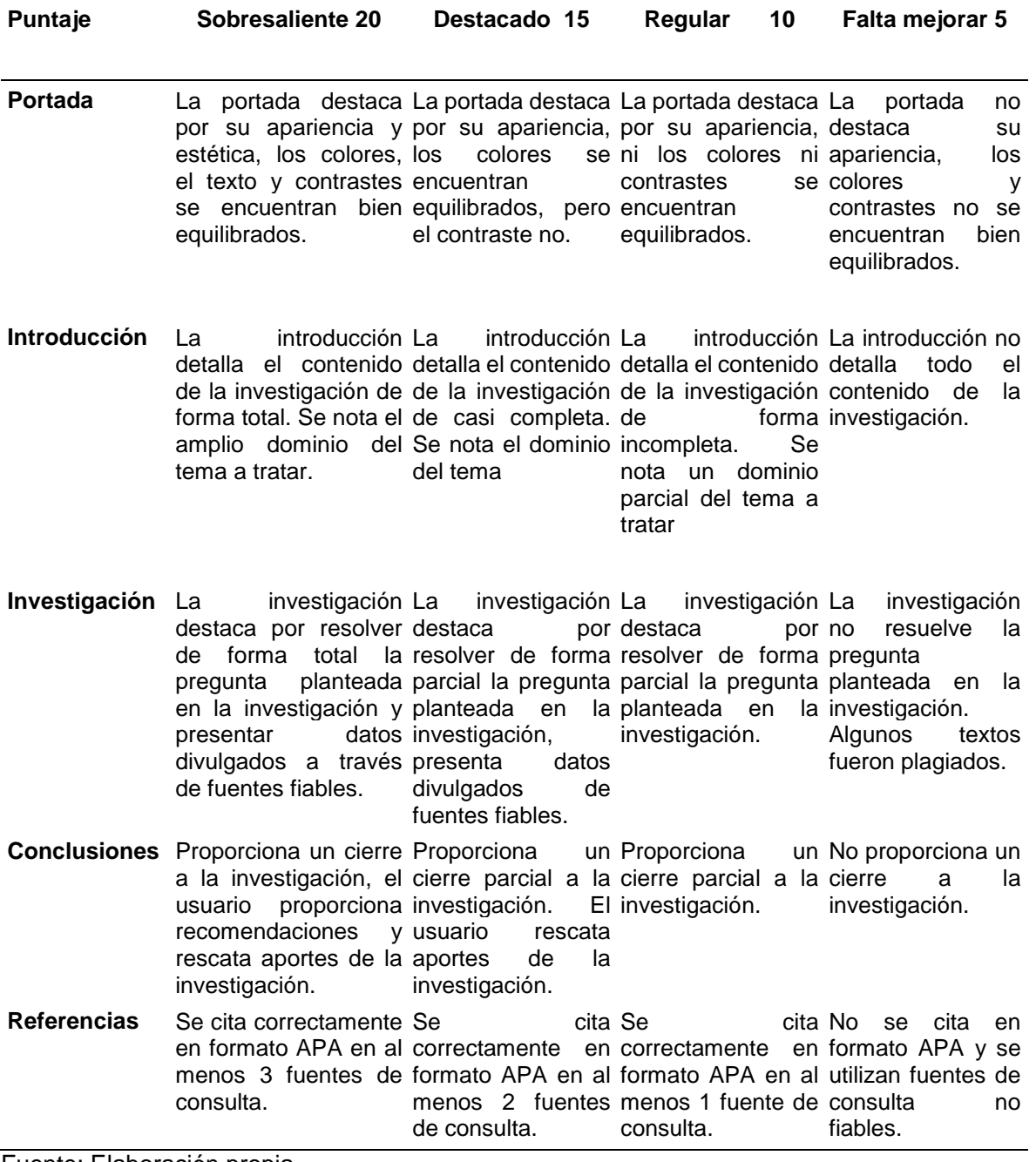

Fuente: Elaboración propia

#### *Tabla 12*

*Ejemplo de lista de cotejo* 

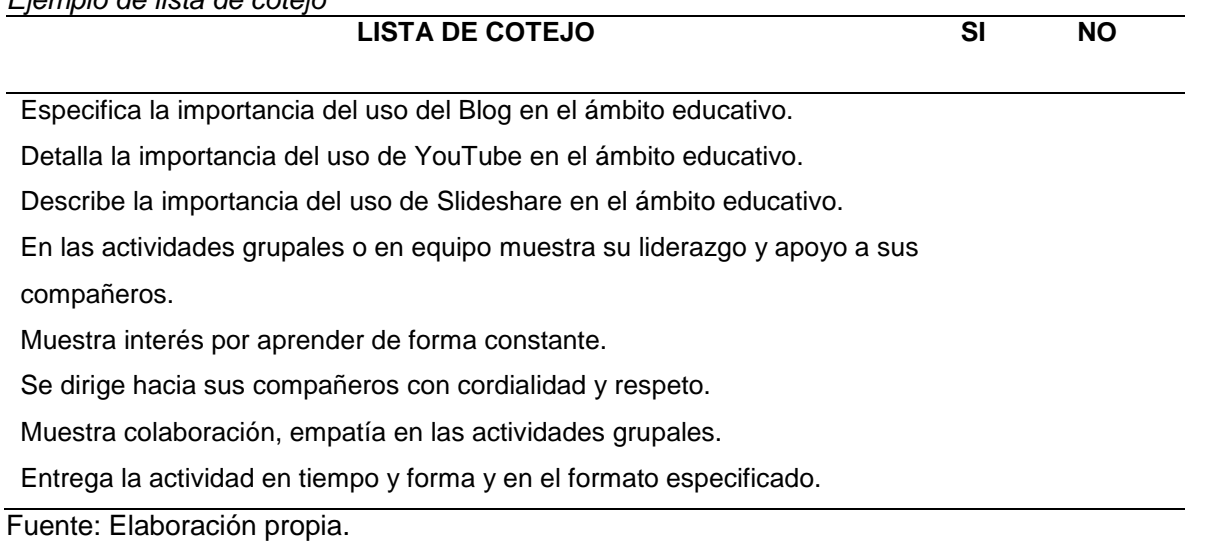

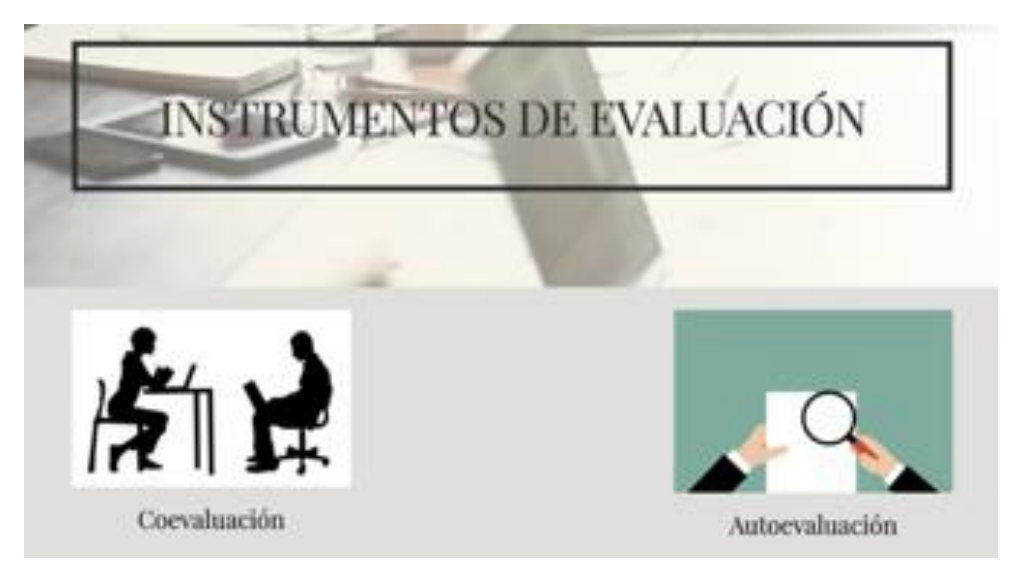

*Fig. 3* Instrumentos de evaluación. Fuente: Referencia propia.

# Coevaluación

Contesta las preguntas con la mayor objetividad posible

La asignación de las tareas fue equitativa y hubo aportación de todos los integrantes?

 $\bigcirc$  si

 $\bigcirc$  No

¿Cuáles fueron las principales limitaciones que tuvimos en el desarrollo de la investigación?

Texto de respuesta larga

*Fig. 4* Coevaluación. Fuente: Referencia propia*.*

# Autoevaluación

Contesta las preguntas con la mayor objetividad posible

¿Realicé aportaciones al equipo que fueron significativas y con sustento académico?

⊙ si

C No

¿En base a mis aportaciones realizadas al equipo, la calificación que me asigno es?

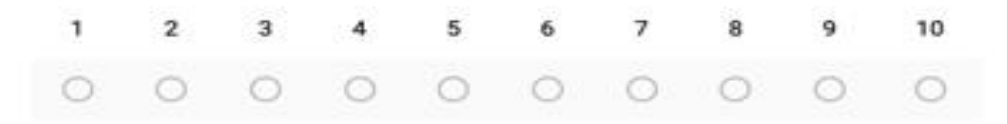

*Fig. 5* Autoevaluación. Fuente: Referencia propia.

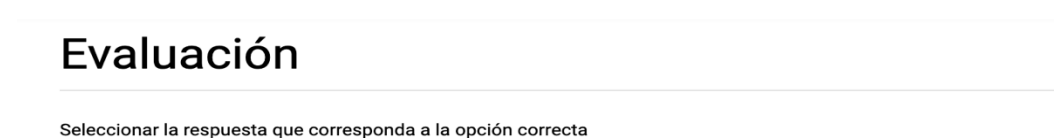

1.- ¿Es una herramienta que permite realizar búsquedas sobre un tema de nuestro interés, seleccionar contenidos, guardarlos por categorías, mostrarlos y compartirlos en la red?

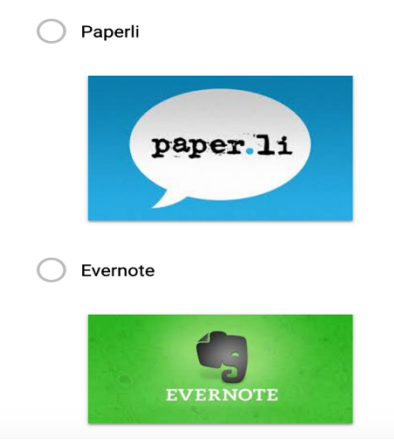

*Fig. 6* Evaluación unidad*.* Fuente: Referencia propia.

# **X. Reporte de resultados**

Los resultados que se obtuvieron fueron bastante positivos ya que proporcionaron a los docentes competencias digitales, información sobre temas de actualidad y una plataforma de Google misma que puede implementar para desarrollar el aprendizaje hibrido en sus clases y dinamizar el aprendizaje. El desarrollar habilidades digitales les permitió reducir la brecha tecnológica; dada la constante evolución tecnológica se hace necesario que el docente se siga actualizando y preparando para cumplir con los estándares en educación que permita que los docentes tengan una formación permanente para que los alumnos puedan alcanzar los aprendizajes clave en las diferentes disciplinas, y a la vez actualizar a los jóvenes que serán los futuros profesionistas del mañana.

En relación a las 11 personas encuestadas (personal docente y administrativo activo de la escuela secundaria para trabajadores), en la que son profesionistas con nivel de estudios finalizado que realizaron la encuesta de satisfacción, en la que tuvo un nivel de aceptación adecuado y cumplió con las expectativas planteadas, ya que un 72.7% de las personas que realizaron el tutorial comentaron que cumplió sus expectativas y un 27.3% del personal sobrepasó sus expectativas en cuanto al aprendizaje esperado.

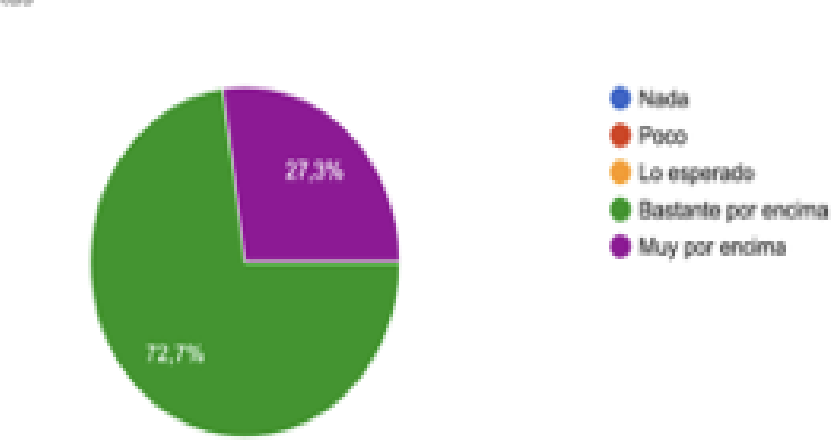

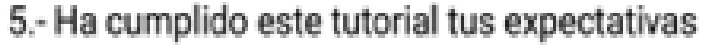

11 respuestas

*Fig. 7* Expectativas del tutorial. Fuente: Referencia propia*.*

La evaluación del tutorial también fue positiva, un total de 72,7% de los encuestados le dieron la calificación de 5 (que es la calificación más alta) y un 27,3% de los encuestados calificaron con 4.

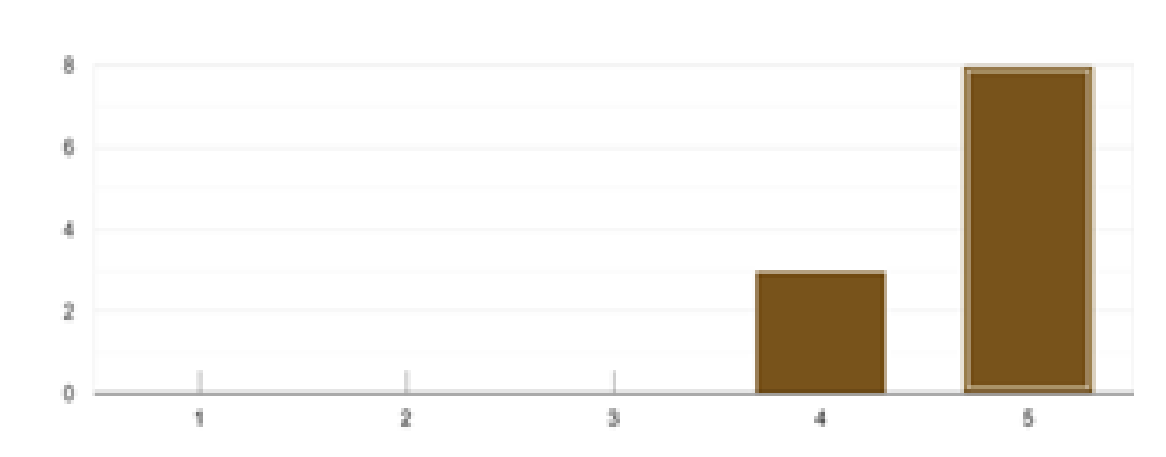

# 6.- Evaluación general del tutorial

11 respuestas

*Fig. 8* Evaluación del tutorial*.* Fuente: Referencia propia.

También existe interés en seguirse actualizando y/o capacitando en herramientas web ya que del total de encuestados un 54.5% menciono que le gustaría seguirse actualizando, mientras que un 34,6% prefiere los cursos presenciales, contra un 9,1% de los encuestados que no les gusta los tutoriales en línea.

10.-Te gustaría seguirte actualizando con tutoriales en herramientas Web 11 respuestas

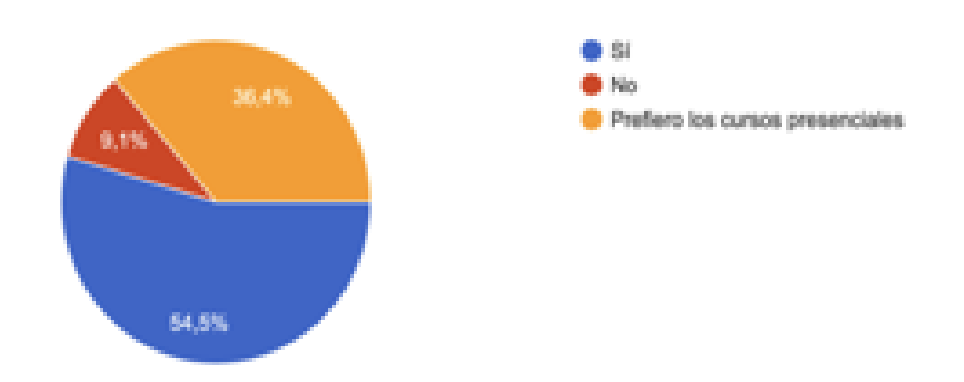

*Fig. 9* Actualización en herramientas Web. Fuente: Referencia propia.

## **XI. Conclusiones**

El presente tutorial auto-instructivo se desarrolló en base a las carencias detectadas en la Escuela secundaria para trabajadores que se analizaron y detectaron mediante el análisis FODA y el árbol de problemas entre las que se encuentra conocimiento insuficiente o inadecuado de alfabetización tecnológica, una insuficiente formación docente en el campo disciplinar de su especialización y en base a ellas se determinaron las alternativas para dar solución a las problemáticas detectadas.

El tutorial auto-instructivo se diseñó en la plataforma Classroom, ya que es una plataforma gratuita, con un espacio de almacenamiento ilimitado y de fácil uso, los contenidos pueden gestionarse por el docente para su entrega, en la que se desarrollaron los temas tratando de que el contenido fuera accesible y de fácil comprensión, se incluyeron ejemplos prácticos, lecturas adicionales que permiten ampliar la información de cada tema y facilitan la aclaración de dudas, además de las herramientas de evaluación cualitativa que en conjunto permiten dar alcance a los objetivos generales y específicos del tutorial.

Cabe hacer mención que el tutorial es una herramienta que puede fomentar el aprendizaje auto-instructivo, lo que se pretende con el desarrollo del mismo, es que el docente se siga actualizando de forma permanente ya que el conocimiento y las herramientas tecnológicas van cayendo en desuso con el paso del tiempo, una de las desventajas de la implementación de los tutoriales o cursos en línea es que el docente no cuenta con un acompañamiento cercano que pueda servir para medir de forma paulatina y progresiva los avances presentados, ni permite saber si el contenido es de fácil o de difícil comprensión; una de las ventajas es el fácil acceso a la tecnología y el internet que permite que el docente pueda tener acceso a una vasta cantidad de información que facilite la comprensión de los contenidos. El docente debe tener conciencia de que la actualización permanente en innovación educativa es pieza clave para que los discentes logren una apropiación de los

conceptos clave, en la que se facilita ya que el plan de estudios permite que se incluya educación socioemocional y se fomenten valores como la solidaridad, la responsabilidad, respeto, etc., además de que cuenta con una flexibilización para poder adaptar los materiales y estrategias didácticas para lograr que el alumno logre una identidad de su contexto y de los problemas sociales para que sea un agente activo y participativo de los problemas de la sociedad.

Se pretende que con el presente tutorial auto-instructivo el docente:

- ❏ Aprenda y fomente hábitos de estudio autodidacta para que se logre una adecuada formación de competencias digitales en educación.
- ❏ Incorpore nuevas estrategias, materiales didácticos, recursos multimedia orientadas a mejorar las técnicas y estrategias de aprendizaje.
- ❏ Que el alumno conozca y aplique las herramientas tecnológicas con un uso responsable, crítico y práctico para maximizar sus beneficios.
- ❏ La experiencia desarrollada en Google Classroom permita al docente adquirir una nueva visión y motive la realización de diversos cambios enfocados en el desarrollo de las nuevas tecnologías incorporando (Flipped Classroom, Gamificación, Aprendizaje híbrido, etc.,) que faciliten el desarrollo del pensamiento crítico, fomenten habilidades de reflexión para el análisis y la resolución de problemas, entre otros.

El conocimiento no debe ser estático sino debe permanecer en constante innovación para el logro de los fines de la educación del siglo XXI.

#### **XII. Referencias**

<sup>1</sup> Peña, I., Córcoles, C.., & Casado, C. (2006). El Profesor 2.0: docencia e investigación desde la Red. Uocpapers. *Revista sobre la sociedad del conocimiento*, *3*, 3-4. Recuperado el 25 de julio de 2020 de: [https://www.researchgate.net/profile/Ismael\\_PenaLopez/publication/28121859\\_El\\_](https://www.researchgate.net/profile/Ismael_PenaLopez/publication/28121859_El_Profesor_20_docencia_e_investigacion_desde_la_Red/links/09e41508e97e8a85d4000000.pdf) [Profesor\\_20\\_docencia\\_e\\_investigacion\\_desde\\_la\\_Red/links/09e41508e97e8a85d](https://www.researchgate.net/profile/Ismael_PenaLopez/publication/28121859_El_Profesor_20_docencia_e_investigacion_desde_la_Red/links/09e41508e97e8a85d4000000.pdf) [4000000.pdf](https://www.researchgate.net/profile/Ismael_PenaLopez/publication/28121859_El_Profesor_20_docencia_e_investigacion_desde_la_Red/links/09e41508e97e8a85d4000000.pdf)

<sup>2</sup>Ponce Talancón H. (2007). La matriz FODA: alternativa de diagnóstico y determinación de estrategias de intervención en diversas organizaciones. *Enseñanza e investigación en psicología, 12*(1). Recuperado de: <http://www.redalyc.org/html/292/29212108/>

<sup>3</sup> SEP (2011). *Plan de estudios 2011*. México: Secretaría de Educación Pública.

<sup>4</sup> SEP (2011). *Programas de estudio 2011, guía para el maestro*. México, D.F. México: Secretaría de Educación Pública.

<sup>5</sup>SEP (2017). *Aprendizajes clave para la formación integral*. México: Secretaría de Educación Pública.

<sup>6</sup>Torres S., D., Ruiz P. R., & López C. E. (2009). Google Scholar como herramienta para la evaluación científica. *El profesional de la información*, *18*(5), 501-510. Recuperado de: [http://eprints.rclis.org/13902/1/Torres-Salinas%2C\\_Ruiz-](http://eprints.rclis.org/13902/1/Torres-Salinas%2C_Ruiz-Perez%2C_Delgado-LopezCozarGoogle_scholar_como_herramienta_para_la_evaluacion_cientifica.pdf)[Perez%2C\\_Delgado-](http://eprints.rclis.org/13902/1/Torres-Salinas%2C_Ruiz-Perez%2C_Delgado-LopezCozarGoogle_scholar_como_herramienta_para_la_evaluacion_cientifica.pdf)

[LopezCozarGoogle\\_scholar\\_como\\_herramienta\\_para\\_la\\_evaluacion\\_cientifica.pdf](http://eprints.rclis.org/13902/1/Torres-Salinas%2C_Ruiz-Perez%2C_Delgado-LopezCozarGoogle_scholar_como_herramienta_para_la_evaluacion_cientifica.pdf)

<sup>7</sup> Silva A. L. (2012). El índice-H y Google Académico: una simbiosis cienciométrica inclusiva. *Acimed*, *23*(3), 308-322. Recuperado de: <http://scielo.sld.cu/pdf/aci/v23n3/aci09212.pdf>

<sup>8</sup> López C. E., y Cabezas C. Á. (2012). Google Scholar Metrics: una herramienta poco fiable para la evaluación de revistas científicas. *El profesional de la información*, *21*(4), 419-427. Recuperado de: [http://www.elprofesionaldelainformacion.com/contenidos/2012/julio/15\\_esp.pdf](http://www.elprofesionaldelainformacion.com/contenidos/2012/julio/15_esp.pdf)

<sup>9</sup> Cabezas C., Á., y Torres S., D. (2012). *Google scholar citations y la emergencia de nuevos actores en la evaluación de la investigación Anuario ThinkEPI*, *6*, 147-153 *.* Recuperado de: http://digibug.ugr.es/handle/10481/20229

*<sup>10</sup>* Aparicio, J. I. (2010). Posibilidades de la web 2.0 en la Educación. *Nuevas formas de lectura en la era digital*. Recuperado de: https://books.google.es/books?hl=es&lr=&id=wd0YBwAAQBAJ&oi=fnd&pg=PA41& dq=Aparicio+2010+blogs&ots=LxUcmpLzUg&sig=nCiT6vBN1YxKKQGDRbEAF5y aGe

<sup>11</sup> Cabrera, C. E. (2019). El edublog en el contexto educativo universitario. *Ciencia y Sociedad, 44*(3), 7-23. Recuperado de: <https://doi.org/10.22206/cys.2019.v44i3.pp7-23>

<sup>12</sup> Guzmán, A. P., y Moral, M. E. (2014). Tendencias de uso de YouTube: optimizando la comunicación estratégica de las universidades iberoamericanas. *Observatorio (OBS\*)*, *8*(1), 69-94. Recuperado de: [http://www.scielo.mec.pt/scielo.php?pid=S164659542014000100004&script=sci\\_ar](http://www.scielo.mec.pt/scielo.php?pid=S164659542014000100004&script=sci_arttext&tlng=en) [ttext&tlng=en](http://www.scielo.mec.pt/scielo.php?pid=S164659542014000100004&script=sci_arttext&tlng=en)

<sup>13</sup> Ramírez, O. M. (2016). Posibilidades del uso educativo de YouTube. RaXimhai, 12(6), 537-546. Recuperado de: <https://www.redalyc.org/pdf/461/46148194036.pdf>

<sup>14</sup> Puerta, J. C. (28 Septiembre, 2011). El uso de herramientas 2.0 en la educación. [Mensaje en un blog]. Recuperado de: [http://aires.education/wp](http://aires.education/wp-content/uploads/2015/09/ESRIIE_21-Carmona_ElUso.pdf)[content/uploads/2015/09/ESRIIE\\_21-Carmona\\_ElUso.pdf](http://aires.education/wp-content/uploads/2015/09/ESRIIE_21-Carmona_ElUso.pdf)

<sup>15</sup> Thelwall, M., y Kousha, K. (2017), SlideShare presentations, citations, users, and trends: A professional site with academic and educational uses. *Journal of the Association for Information Science and Technology*, 68: 1989-2003. doi:10.1002/asi.23815. Recuperado de:<http://hdl.handle.net/2436/619242>

<sup>16</sup> Gómez, Á. G., Salas, Q. N., Valerio, A. C., Durán, G. Y., Gamboa, V. Y., Jiménez, A. L., Salas, C. I. y Umaña, M. C. (2013). Instrumentos para la evaluación de los Aprendizajes. En *Consideraciones técnico-pedagógicas en la construcción de listas de cotejo, escalas de calificación y matrices de valoración para la evaluación de los aprendizajes en la Universidad Estatal a Distancia*. (pp. 9-13) San José: Universidad Estatal a Distancia (UNED). Recuperado de: http://www. uned. ac. cr/dpmd/pal/images/Instrumentos\_evaluacion\_aprendizajes\_UNED. pdf.

<sup>17</sup> Frola, P., y Velásquez, J. (2011). Los instrumentos cualitativos para evaluar las competencias En *Competencias docentes para... La evaluación cualitativa del aprendizaje* (pp.39-74). México: Centro de Investigación Educativa y Capacitación Institucional SC SC Recuperado de: [http://secgral4.edu.mx/documentos/planeacion\\_argumentada/evaluacion\\_cualitativ](http://secgral4.edu.mx/documentos/planeacion_argumentada/evaluacion_cualitativa_aprendizaje.pdf) [a\\_aprendizaje.pdf](http://secgral4.edu.mx/documentos/planeacion_argumentada/evaluacion_cualitativa_aprendizaje.pdf)

<sup>18</sup> Díaz, F. Y Barriga, A. (2002). Constructivismo y evaluación psicoeducativa. En *Estrategias Docentes para un Aprendizaje Significativo: una interpretación* 

*constructivista* (pp.366-374). México: McGraw Hill. Recuperado de: [https://des](https://des-for.infd.edu.ar/sitio/upload/diazbarrigacap8_EVALUACION.pdf)[for.infd.edu.ar/sitio/upload/diazbarrigacap8\\_EVALUACION.pdf](https://des-for.infd.edu.ar/sitio/upload/diazbarrigacap8_EVALUACION.pdf)

<sup>19</sup> Canabal, R. S, Mora, R. L. y Ochoa, H. G. (2016). *Evaluación Formativa en matemáticas, estrategias e instrumentos.* [Diapositivas de Power Point]. Recuperado el 5 de julio de 2020, de: [http://matep6.com/wp](http://matep6.com/wp-content/uploads/2016/06/Presentaci%C3%B3n-curso-evaluaci%C3%B3n-formativa-final.pdf)[content/uploads/2016/06/Presentaci%C3%B3n-curso-evaluaci%C3%B3n](http://matep6.com/wp-content/uploads/2016/06/Presentaci%C3%B3n-curso-evaluaci%C3%B3n-formativa-final.pdf)[formativa-final.pdf](http://matep6.com/wp-content/uploads/2016/06/Presentaci%C3%B3n-curso-evaluaci%C3%B3n-formativa-final.pdf)

<sup>20</sup> Díaz, B. F., Bustos, A., Hernández G. y Rigo M. R. (2011). Evaluación auténtica de competencias docentes: una experiencia de construcción de sistemas de rúbricas en un entorno virtual. *Modelos curriculares por competencias.* Recuperado de: [http://www.congresoeducacion.unach.mx/sistema\\_congeducacion/ponencias/2012](http://www.congresoeducacion.unach.mx/sistema_congeducacion/ponencias/2012/RamosRamirezBriseda.eje2.pdf) [/RamosRamirezBriseda.eje2.pdf](http://www.congresoeducacion.unach.mx/sistema_congeducacion/ponencias/2012/RamosRamirezBriseda.eje2.pdf)

<sup>21</sup> Ramos R. B., Vargas E. M.& Hernández O. S. (s.f.). Instrumentos para la evaluación de competencias en el nivel superior. *Universidad de Colima* (pp.2-10). Recuperado de: [http://www.congresoeducacion.unach.mx/sistema\\_congeducacion/ponencias/2012](http://www.congresoeducacion.unach.mx/sistema_congeducacion/ponencias/2012/RamosRamirezBriseda.eje2.pdf) [/RamosRamirezBriseda.eje2.pdf](http://www.congresoeducacion.unach.mx/sistema_congeducacion/ponencias/2012/RamosRamirezBriseda.eje2.pdf)

 $22$  Díaz, F. y Barriga, A. (2002). Estrategias docentes para un aprendizaje significativo: una interpretación constructivista. México: McGraw Hill.

# **XIII. Anexos**

# **Anexo 1**

#### **Crear una cuenta de Gmail**

Se entra al sitio web [https://www.gmail.com/mail/help/intl/es/about.html?iframe,](https://www.gmail.com/mail/help/intl/es/about.html?iframe) se da clic en crear una cuenta y aparece un formulario con una imagen similar:

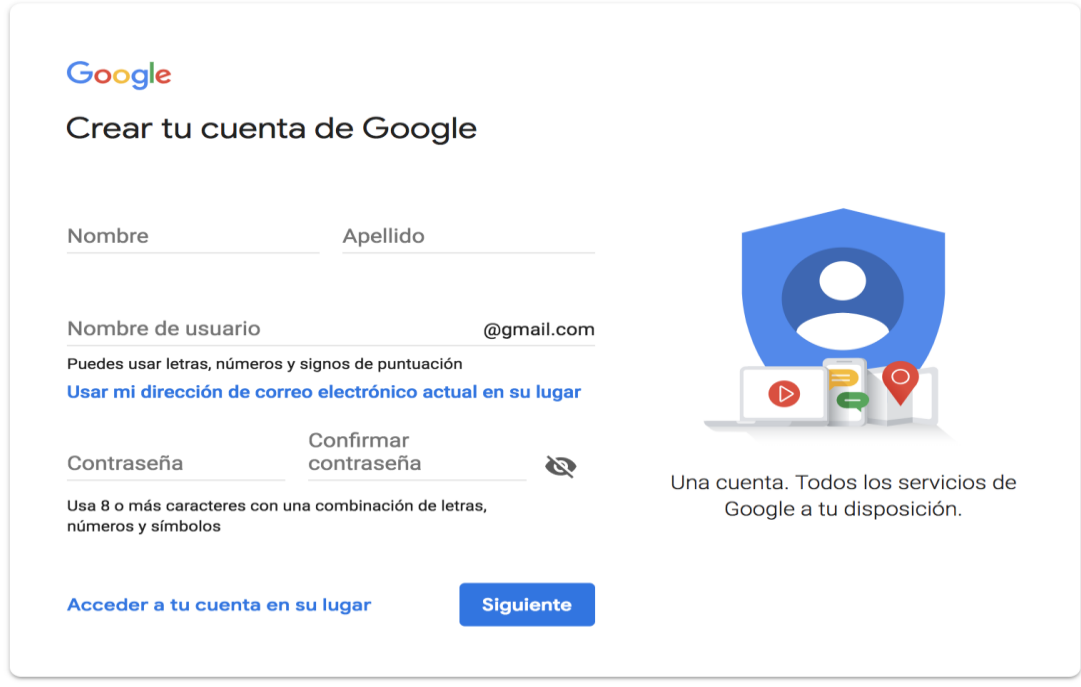

*Fig. 10* Creación de cuenta*.* Fuente: Referencia propia.

Se llenan los datos que correspondan y se escoge una contraseña. Procurar que la contraseña contenga caracteres, números y símbolos.

Una vez confirmado todo aparece una imagen similar donde se nos pide verificar número, es necesario ya que nos enviará un código para comprobar la autenticación:

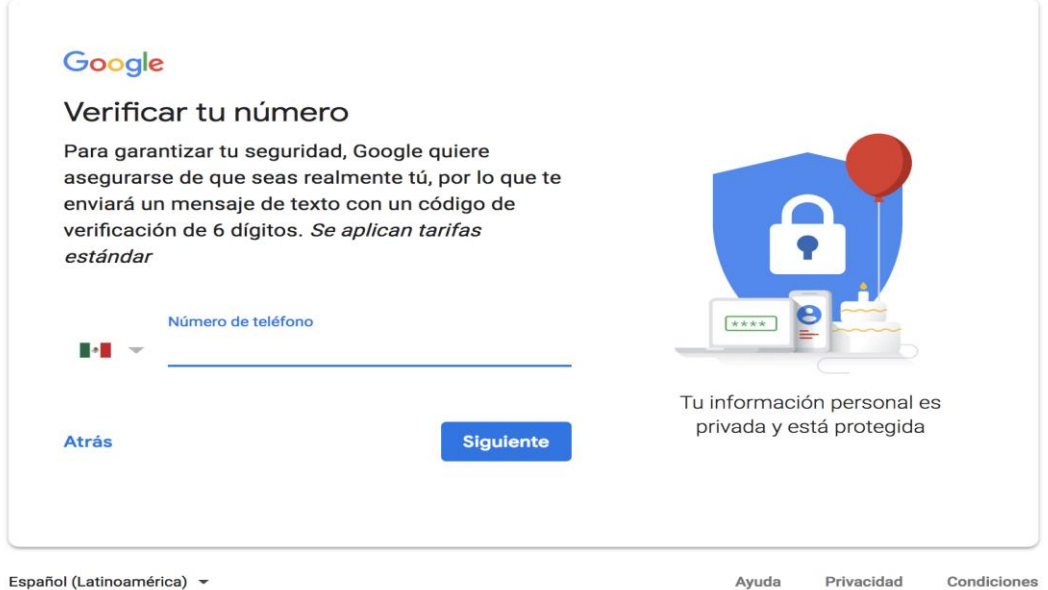

*Fig. 11* Verificación del número*.* Fuente: Referencia propia.

Una vez verificado ya se ha creado el usuario y contraseña y ya se cuentan un correo personalizado, un espacio de almacenamiento propio y programas con beneficios adicionales.

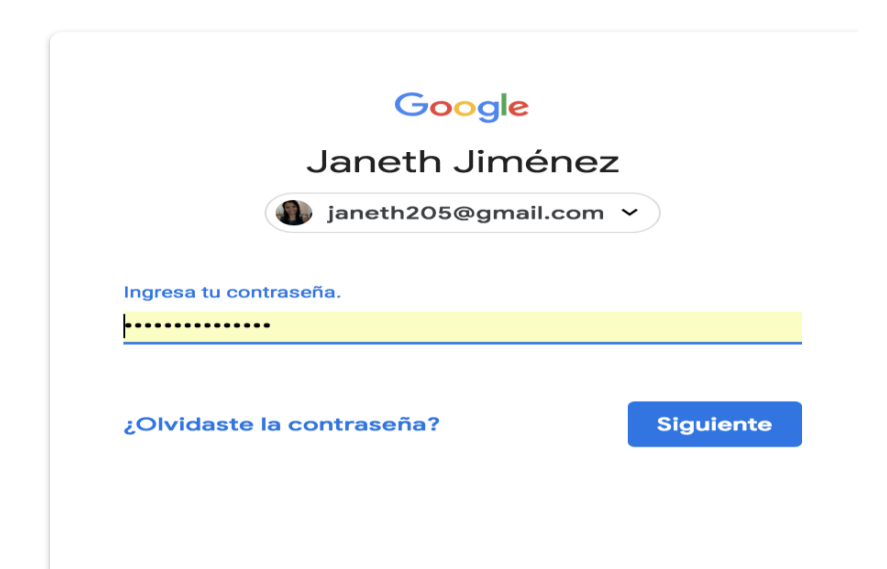

*Fig. 12* Introducción del correo Gmail. Fuente: Referencia propia

# **Anexo 2**

# **Manual básico de Google Classroom docente**

Se ingresa al siguiente enlace<https://classroom.google.com/h?hl=es> aparece una imagen como la siguiente:

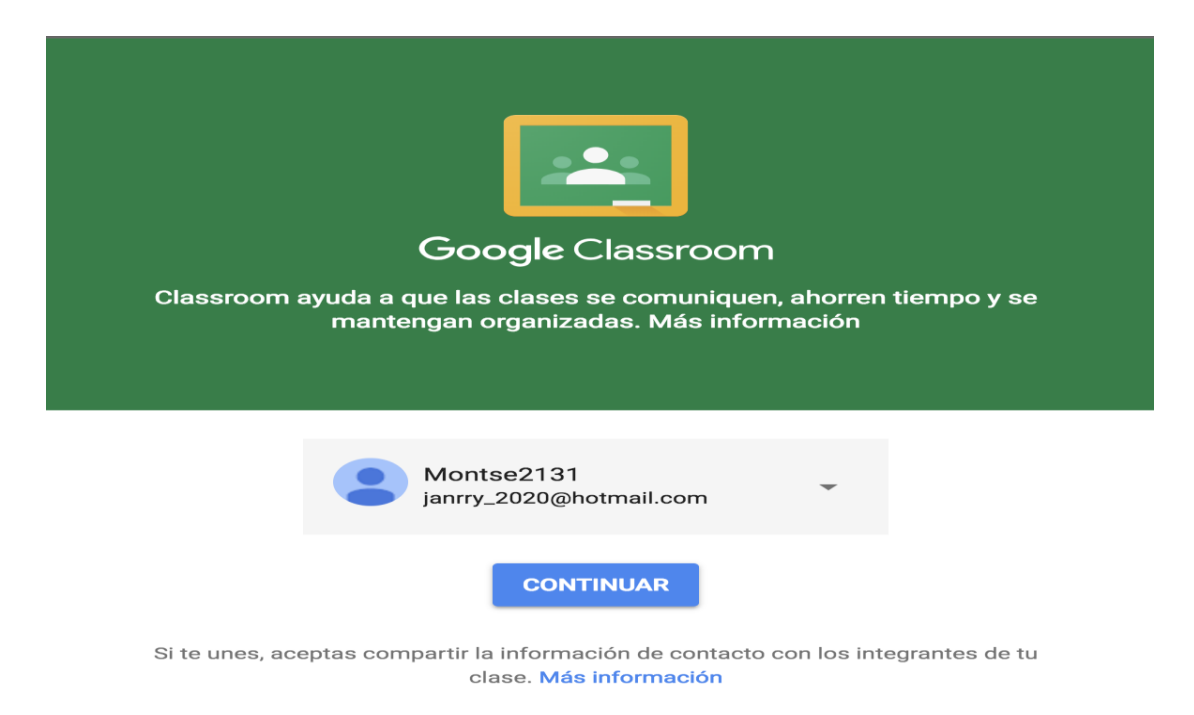

*Fig. 13* Página de inicio de Google Classroom*.* Fuente: Referencia propia.

Se da clic en continuar aparece una imagen que da la opción de crear una clase o unirse a una, la opción que se elige es la de crear una clase como sigue:

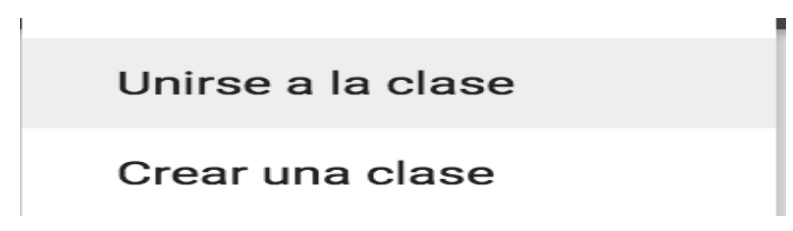

*Fig. 14* Opciones de una clase. Fuente: Referencia propia.

Se la clic a crear una clase y aparece una imagen parecida a la siguiente:

# Crear una clase

Nombre de la clase (obligatorio)

Sección

Asunto

**CANCELAR** 

**CREAR** 

*Fig. 15* Creación de una clase*.* Fuente: Referencia propia.

Se llenan los datos con la información de la clase por ejemplo se creó la clase de sistemas operativos, el código debe ser proporcionado a sus alumnos para que puedan ingresar a la clase.

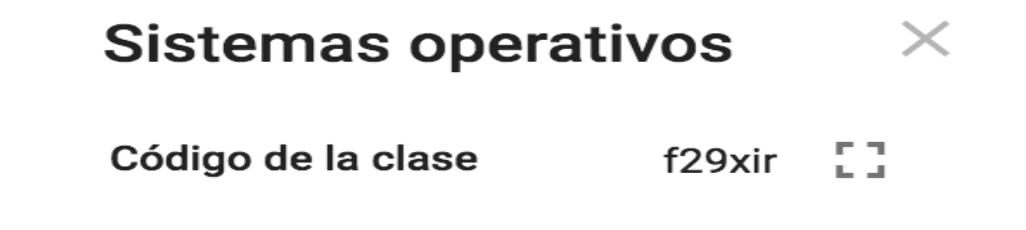

*Fig. 16* Código de la clase*.* Fuente: Referencia propia.

Una vez que se haya creado la clase aparece una imagen como esta:

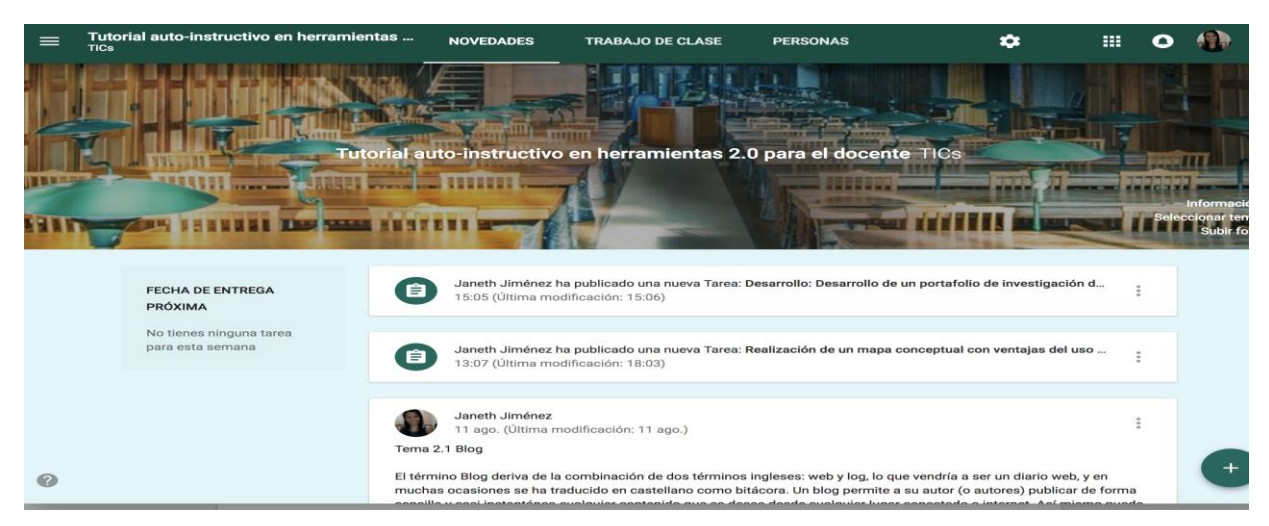

*Fig. 17* Página de inicio de la clase creada. Fuente: Referencia propia.

En la parte inferior derecha existe la opción de crear anuncios o reutilizar una publicación; en este caso se selecciona crear anuncio, donde se puede dar un mensaje de bienvenida o introducir el contenido temático, como sigue:

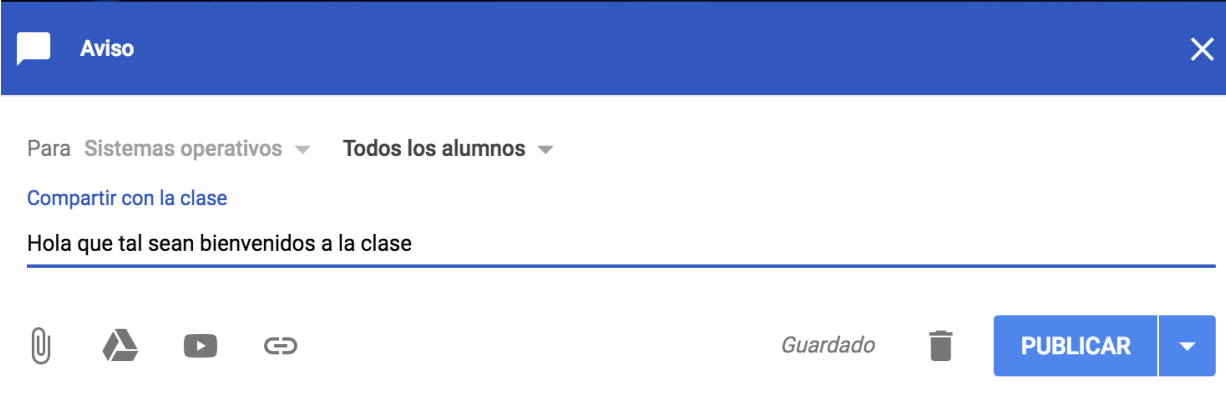

*Fig. 18* Creación de avisos. Fuente: Referencia propia.

# **Elementos de un aula virtual en Google Classroom**

### **1.- Menú general**

Ubicado en la esquina superior izquierda en la que aparecen todas las clases del profesor organizada de acuerdo con la fecha de creación, así como un calendario para organizar las actividades, como sigue:

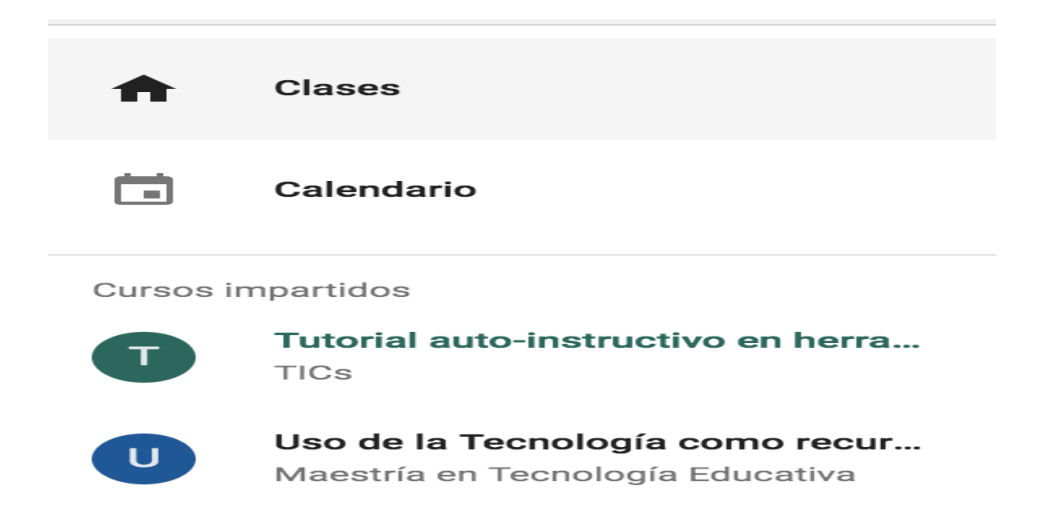

*Fig. 19* Menú principal. Fuente: Referencia propia.

# **2.- Encabezado**

Contiene información sobre el tema de la clase, también se puede seleccionar, cambiar o subir una imagen de fondo

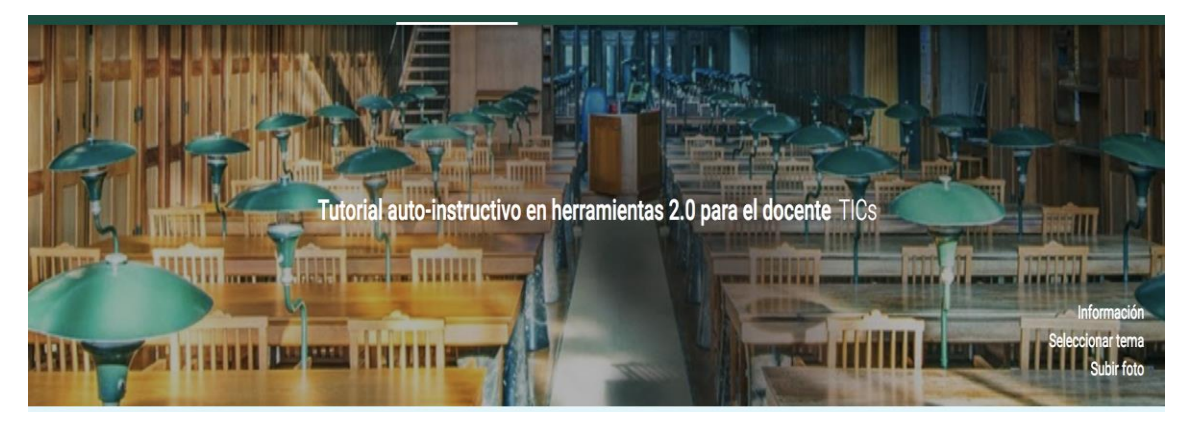

*Fig. 20* Encabezado Google Classroom. Fuente: Referencia propia.

# **3.- Trabajo de clase**

Es un espacio de comunicación del aula, donde se pueden publicar tareas reutilizar una publicación, como sigue:

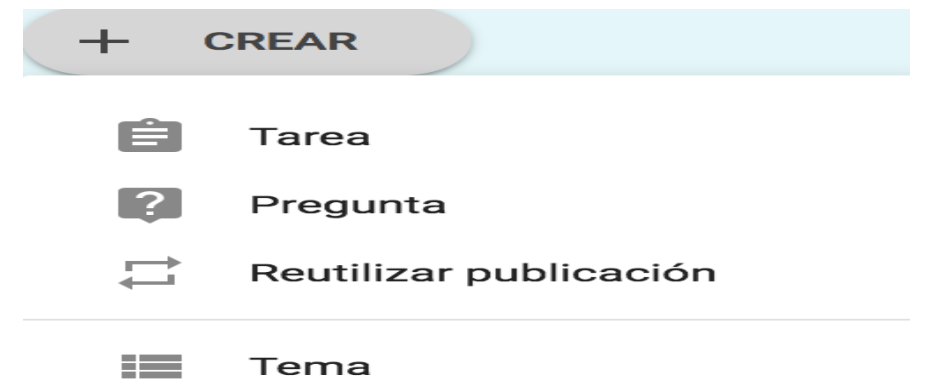

*Fig. 21* Trabajo de clase*.* Fuente: Referencia propia*.*

En este caso se creo una tarea, aparece una imagen como sigue:

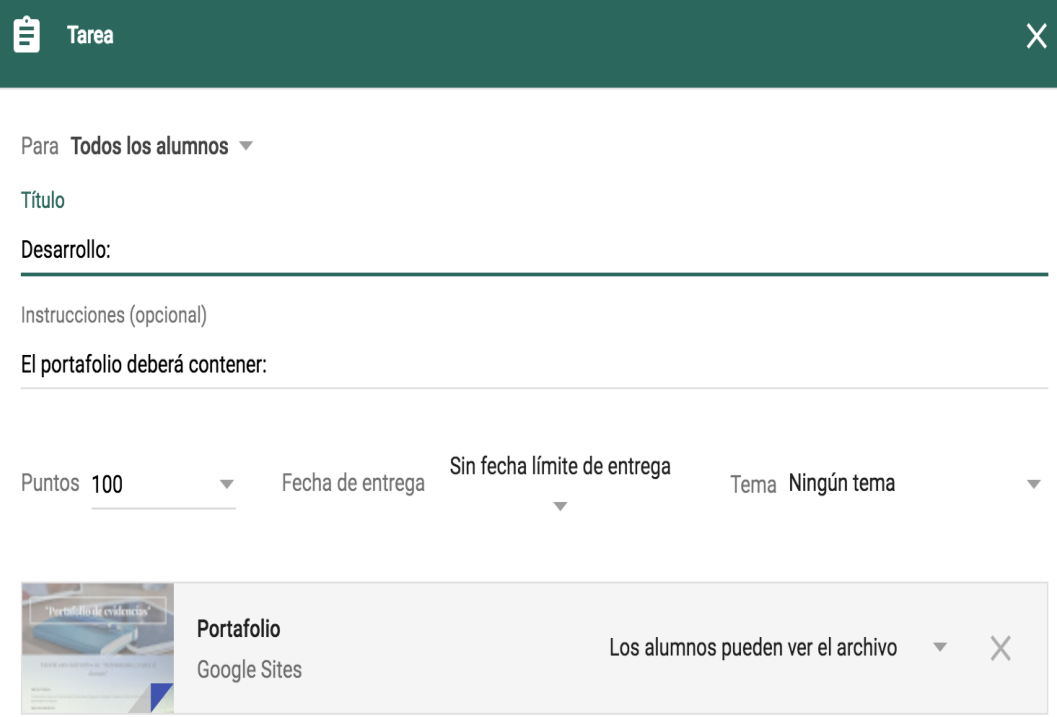

*Fig. 22* Creación de una tarea. Fuente: Referencia propia.

Una vez creada la tarea y asignada la fecha de entrega, es importante darle seguimiento sino aparecerá como no realizada:

4.2 HERRAMIENTAS PARA LA EVALUACIÓN

Límite de entrega: 29 oct. 2017 23:59

*Fig. 23* Actualización de las tareas. Fuente: Referencia propia.

La sección de preguntas permite al docente interactuar con el alumno para ir actualizando sus avances, y sirve al alumno para preguntar sobre las dudas referentes a los temas de la clase, como sigue:

**HAN PRESENTADO LA TAREA** 

**ASIGNADAS** 

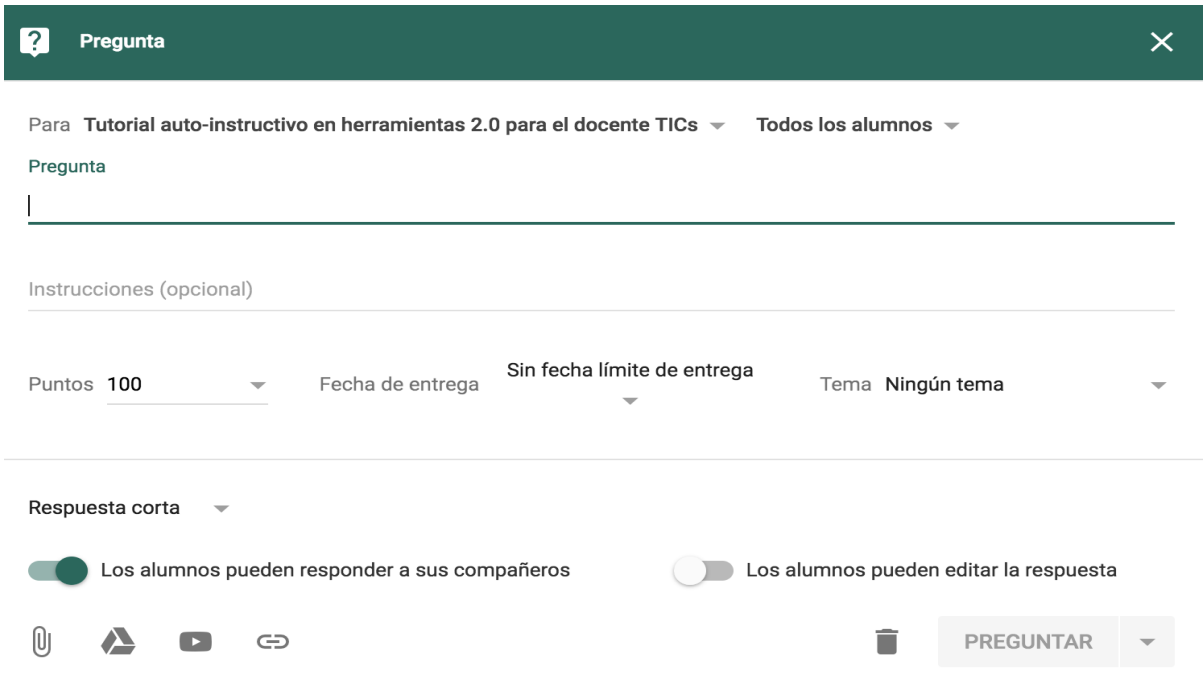

*Fig. 24* Creación de preguntas. Fuente: Referencia propia.

# **4. Reutilizar publicación**

En caso de que se tengan más de una clase se puede reutilizar las actividades publicadas en otro curso como sigue:

#### Seleccionar una clase

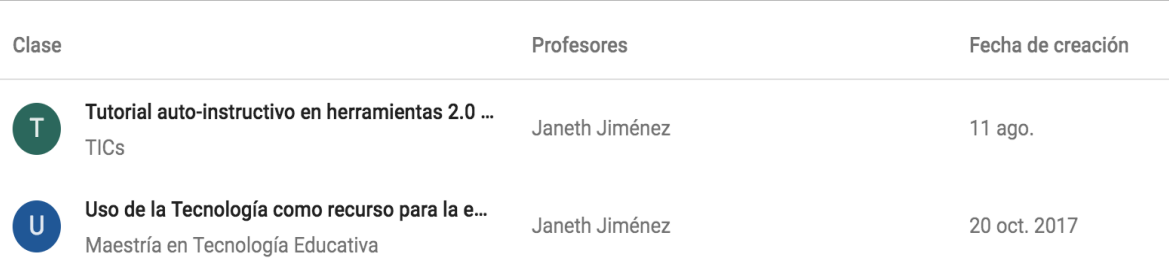

*Fig. 25* Reutilizar una clase. Fuente: Referencia propia.

En la sección de personas aparecen los alumnos matriculados a nuestra clase, una imagen como la siguiente:

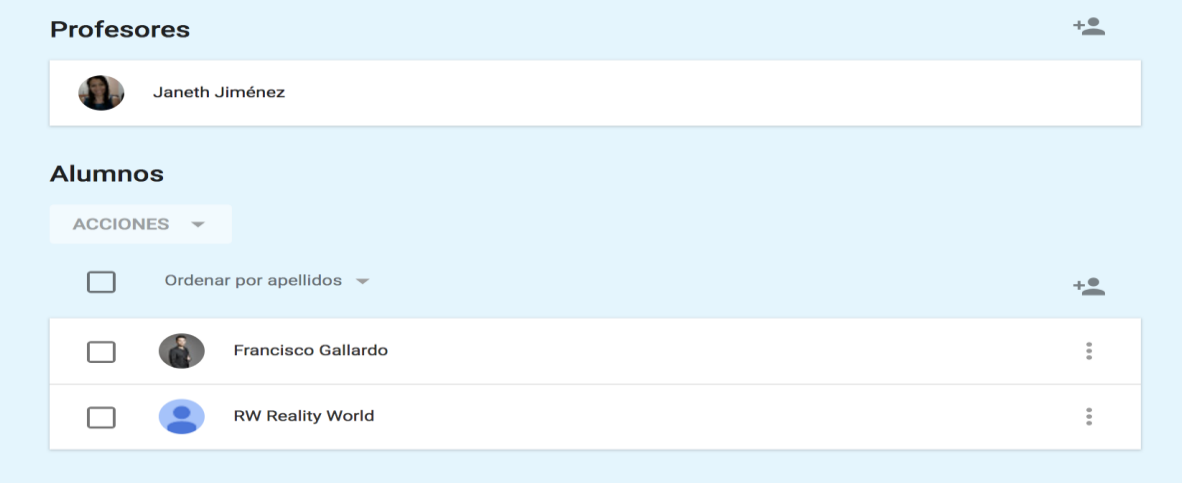

*Fig. 26* Alumnos. Fuente: Referencia propia.

Se pueden invitar alumnos de dos maneras

1.- Invitarlo a través de una cuenta de correo electrónico, aparecerá una imagen como la siguiente:

# **Invitar a alumnos**

Escribe un nombre o un correo electrónico

*Fig. 27* Invitar al alumno mediante correo electrónico. Fuente: Referencia propia.

2.- Invitar al alumno proporcionándole un código, en este caso el código es para la clase de Sistemas operativos:

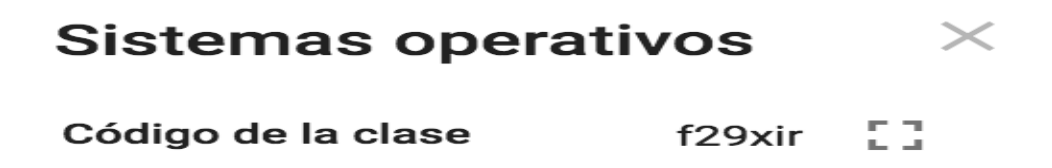

*Fig. 28* Invitar al alumno mediante un código de la clase. Fuente: Referencia propia

Sí el docente añade más clases aparecen agrupadas en una imagen similar. El docente puede agregar tantas clases como quiera.:

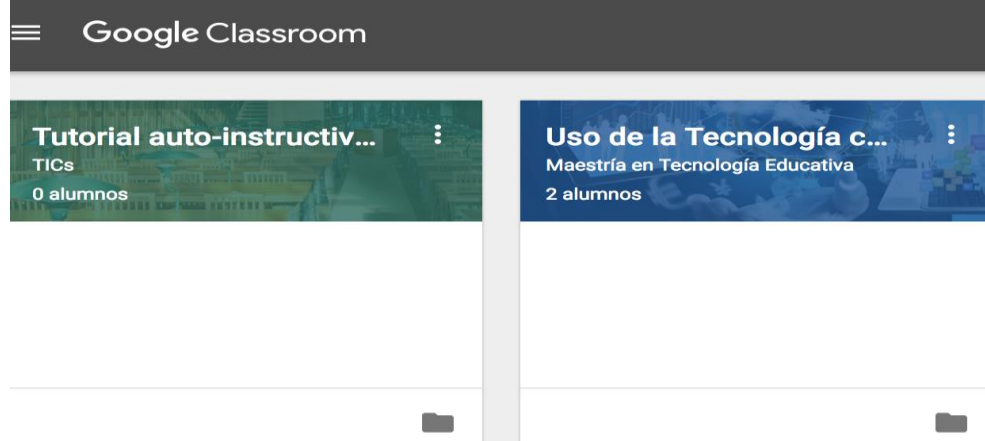

*Fig. 29* Página de Google Classroom con dos clases creadas. Fuente: Referencia propia.

# **Anexo 3**

# **Manual básico de Google Classroom Alumno**

El alumno puede unirse a la clase de dos maneras

1.- Unirse a la clase mediante un código de la clase

# Unirse a la clase

Pídele a tu profesor el código de la clase y, luego, ingrésalo aquí.

Código de la clase

#### **CANCELAR UNIRTE**

*Fig. 30* Unirse a la clase mediante código. Fuente: Referencia propia.

2.- El docente puede unir a la clase al alumno mediante correo electrónico. Una vez

revisado el correo aparece una imagen similar a esta:

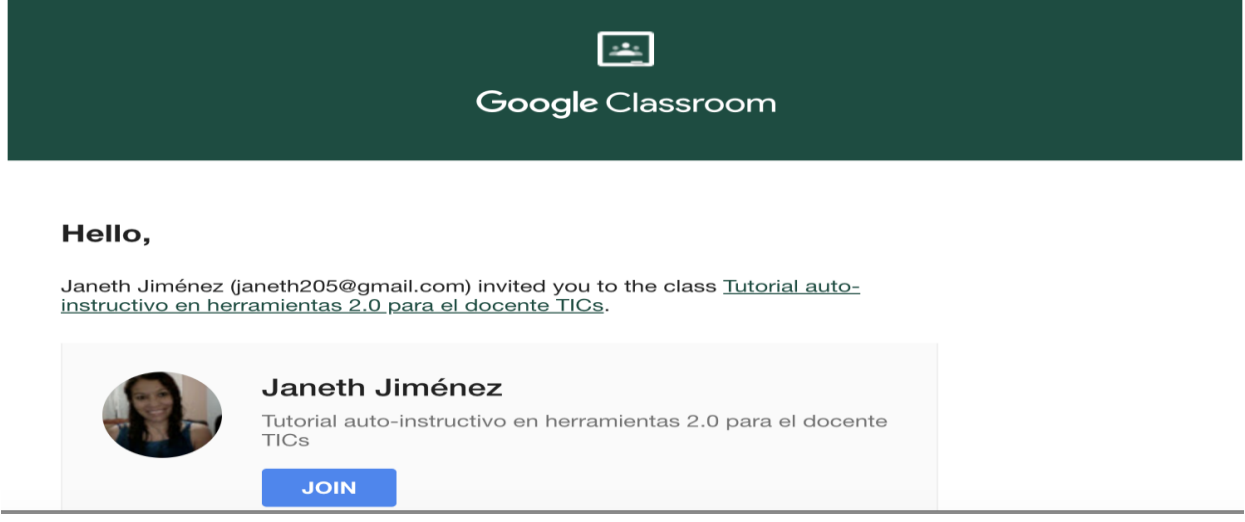

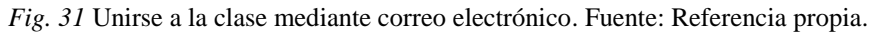

Una vez que se ha unido a la clase aparece la página principal los temas y los archivos multimedia que se hayan agregado:

Tema 2.3 Slideshare

Slideshare es un recurso gratuito, donde los usuarios que deseen pueden subir sus presentaciones, realizadas con powerpoint, OpenOffice, PDF o Keynote entre otras, a un sitio web, que las almacenará en formato Flash y podrán ser compartidas para que otros usuarios puedan visualizarlas en línea. Estas presentaciones no permiten modificaciones por los usuarios. (Carmona, P. 2011).

Herramientas de Slideshare

Ha desarrollado servicios adicionales que complementan aún más la funcionalidad del mismo como son: SLIDECAST. Esta herramienta permite añadirle voz (narración) o música a una presentación colocada en slideshare, logrando una sincronización del archivo sonoro con las dispositivas. Recientemente ha incorporado la posibilidad de integrar en una presentación ya subida a SlideShare, clips de vídeo previamente publicados en YouTube. (Ecured, 2006). Mas información en el siguiente tutorial

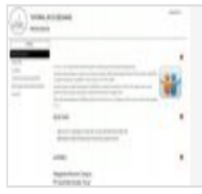

**Tutorial de SlideShare** http://tutoriales.grial.eu/slideshare/index.html#

*Fig. 32* Temas. Fuente: Referencia propia.

Las tareas aparecen en orden consecutivo en la parte superior de la pantalla
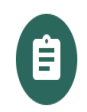

Janeth Jiménez ha publicado una nueva Tarea: Desarrollo: Desarrollo de un portafolio de investigación d... 15:05 (Última modificación: 15:06)

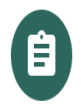

Janeth Jiménez ha publicado una nueva Tarea: Realización de un mapa conceptual con ventajas del uso ... 13:07 (Última modificación: 18:03)

*Fig. 33* Visualización de las tareas. Fuente: Referencia propia.

Una vez que se le da clic a la tarea la actividad como la imagen siguiente, se puede visualizar la puntuación de la tarea, quienes la han entregado y es donde se va a subir la tarea:

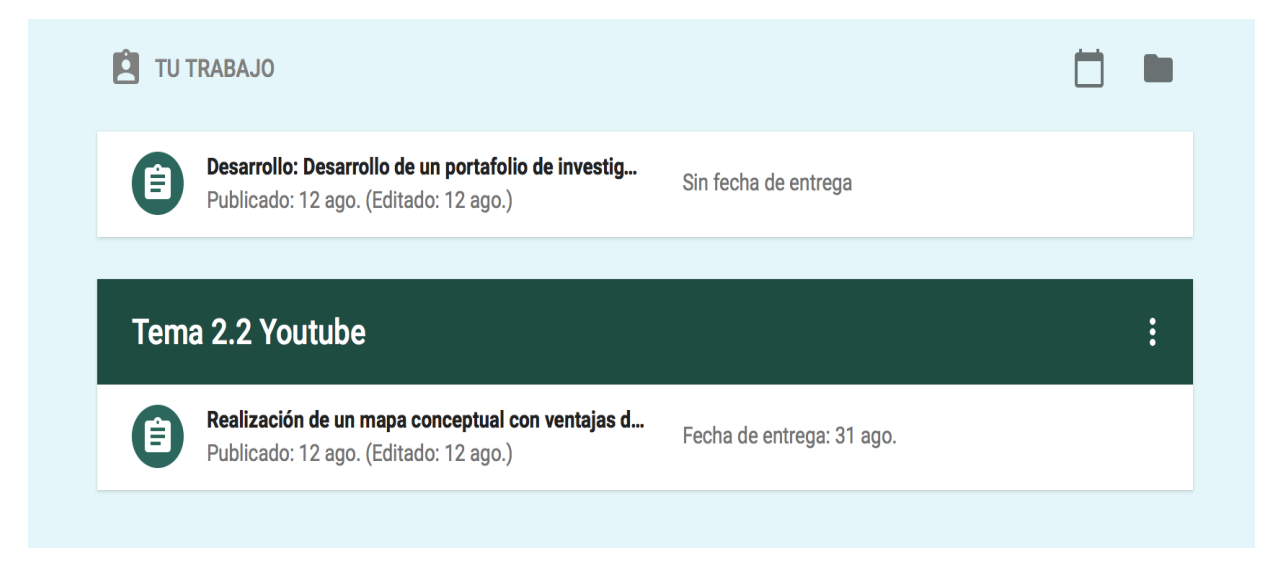

*Fig. 34* Espacio para subir la tarea. Fuente: Referencia propia.

También hay una pestaña de instrucciones donde se explica más a detalle los criterios a calificar la tarea:

Realizar al menos 4 ventajas del uso del video en el ámbito educativo. Cuidar el diseño, estructura y jerarquía de los conceptos. Utilizar la plataforma https://www.gliffy.com/ o https://bubbl.us/ para realizar la actividad. Consultar en fuentes de consulta fiables (3) y citar correctamente en APA.

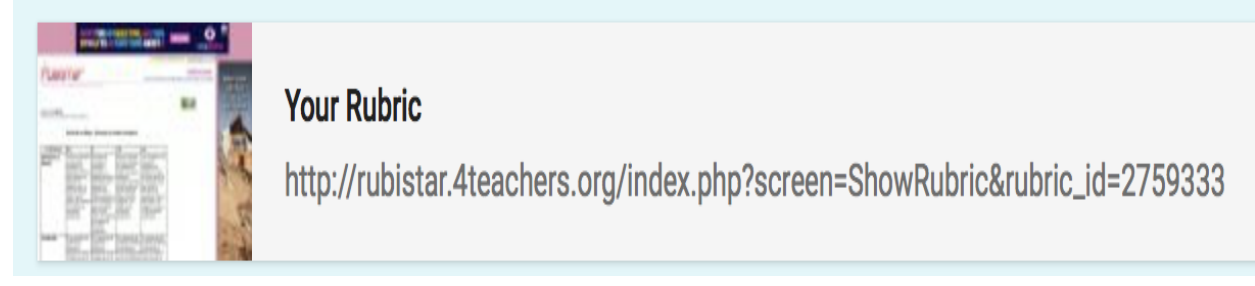

*Fig. 35* Instrucciones de la tarea. Fuente: Referencia propia.

En la pestaña de trabajo de clase se encuentra un apartado para realizar preguntas de la clase o tarea, donde se establecen las preguntas o dudas de los temas:

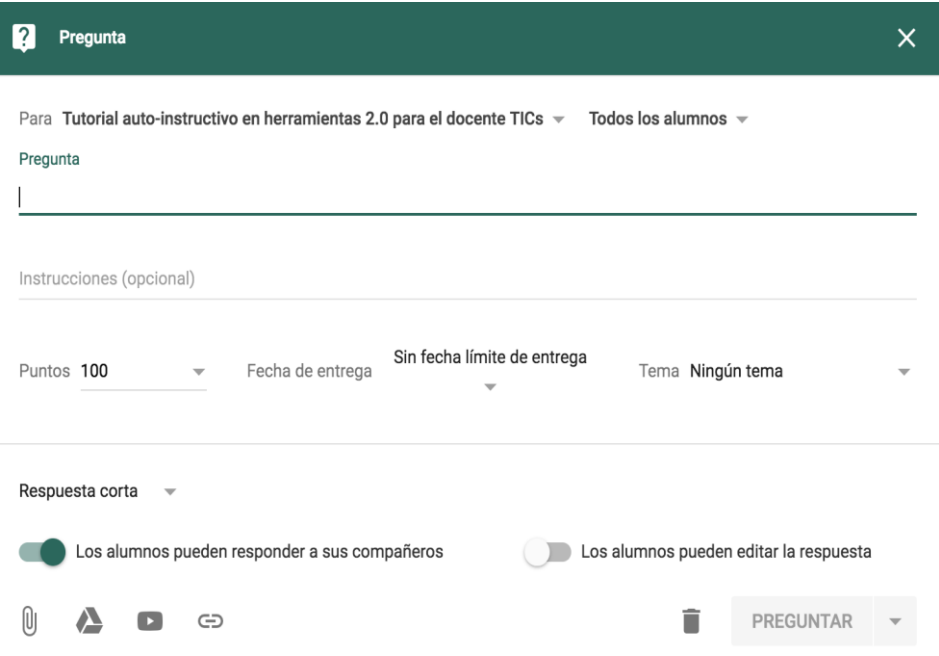

*Fig. 36* Preguntas de la clase. Fuente: Referencia propia.